EPI-1813

基于 Luna Pier Refresh 平台的低 功耗 EPI 主板

**EPI Motherboard Based on Luna Pier Refresh Platform with Low Power Consumption**

**Version: C00** 

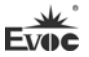

#### 声明

本手册包含的内容并不代表本公司的承诺,本公司保留对此手册更改的权 利,且不另行通知。对于任何因安装、使用不当而导致的直接、间接、有意或无 意的损坏及隐患概不负责。

订购产品前,请向经销商详细了解产品性能是否符合您的需求。

EVOC是研祥智能科技股份有限公司的注册商标。本手册所涉及到的其他商 标,其所有权为相应的产品厂家所拥有。

研祥智能科技股份有限公司©2010,版权所有,违者必究。未经许可,不得 以机械、电子或其它任何方式进行复制。

## 欲获更多信息请访问研祥网站:[http://www.evoc.com](http://www.evoc.com/)或向研祥技术支持邮箱 [support@evoc.com、](mailto:或support@evoc.com)[support@evoc.cn咨](mailto:或support@evoc.cn)询。

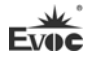

## 安全使用小常识

- 1. 产品使用前,务必仔细阅读产品说明书;
- 2. 对未准备安装的板卡,应将其保存在防静电保护袋中;
- 3. 在从防静电保护袋中拿出板卡前,应将手先置于接地金属物体上一会儿(比 如 10 秒钟),以释放身体及手中的静电;
- 4. 在拿板卡时,需佩戴静电保护手套,并且应该养成只触及其边缘部分的习 惯;
- 5. 为避免人体被电击或产品被损坏,在每次对主板、板卡进行拔插或重新配 置时,须先关闭交流电源或将交流电源线从电源插座中拔掉;
- 6. 在需对板卡或整机进行搬动前,务必先将交流电源线从电源插座中拔掉;
- 7. 对整机产品,需增加/减少板卡时,务必先拔掉交流电源;
- 8. 当您需连接或拔除任何设备前,须确定所有的电源线事先已被拔掉;
- 9. 为避免频繁开关机对产品造成不必要的损伤,关机后,应至少等待 30 秒后 再开机。

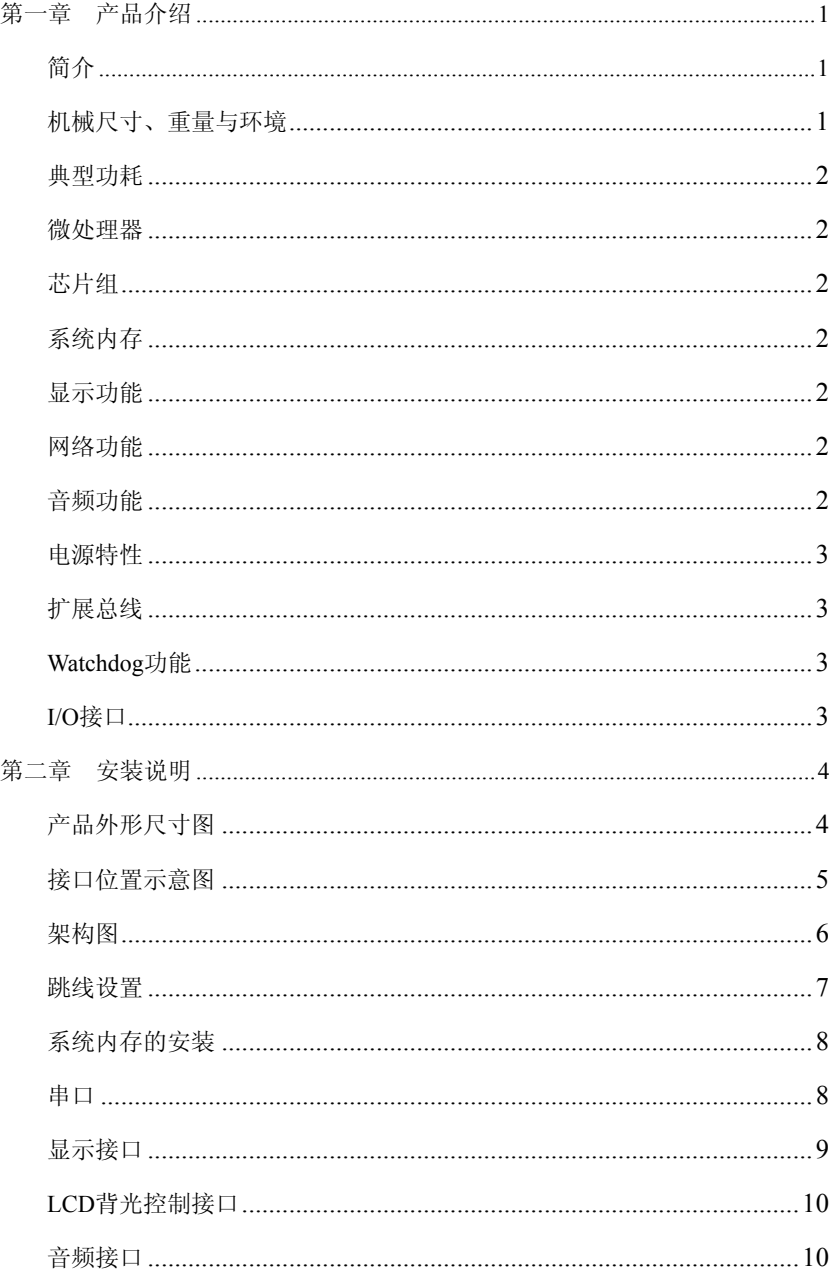

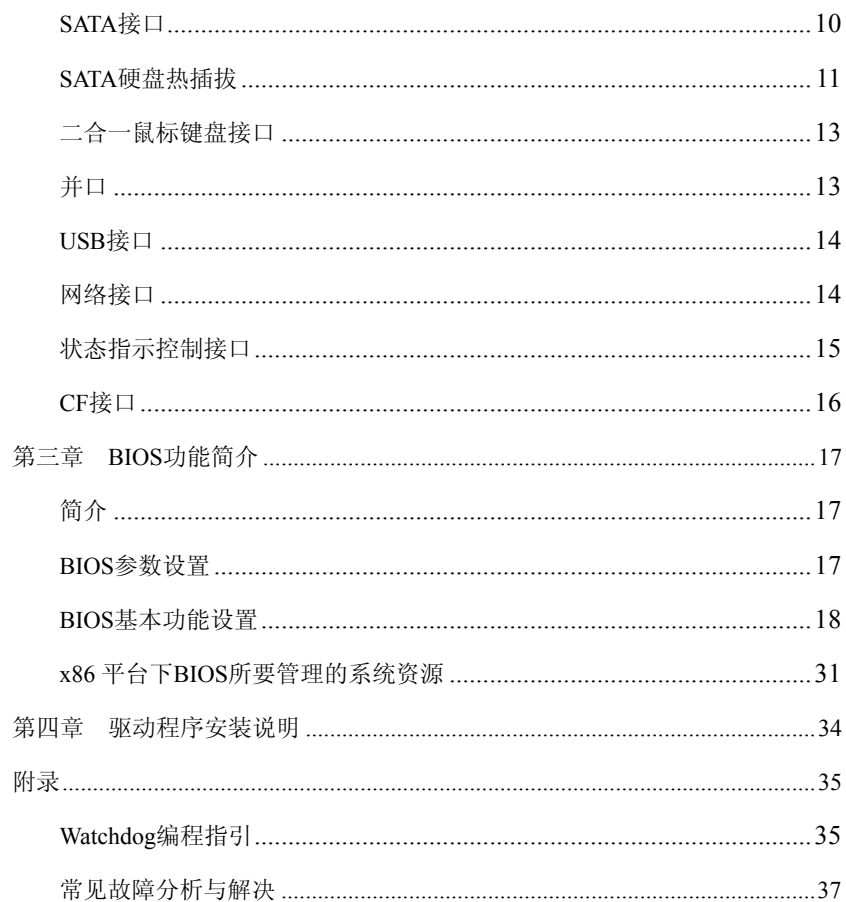

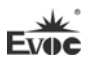

## <span id="page-5-0"></span>第一章 产品介绍

## <span id="page-5-1"></span>简介

EPI-1813系列主板是基于Intel® Luna Pier Refresh平台开发的符合研祥 EPI2.0规范的全长卡主板。

主板采用板载Intel® Atom™D510(双核)/D410(单核)处理器 + ICH8M 的技术方案实现。此板板载的超低功耗处理器内部集成了内存控制器和图形控制 器。板上提供1个SO-DIMM DDR2插槽和板载1GB DDR2内存(板载内存可选),最 大内存容量可达2GB。支持VGA、LVDS显示;2个10/100/1000Mbps网络接口,其中 LAN1支持网络唤醒;1个HDA音频接口;3个SATA II硬盘接口,1个CF卡接口;8 个USB 2.0接口;2个COM口,其中COM1支持Modem唤醒;1个并口;1个PS/2键盘鼠 标接口; 扩展符合研祥EPI2.0规范; 主板采用底板ATX电源供电。

此产品可广泛应用于环保,数控,交通等领域。

## <span id="page-5-2"></span>机械尺寸、重量与环境

- > 外形尺寸: 351.5mm (长) ×146.7mm (宽) ×30.2mm (高)
- 净重:0.45Kg;
- > 工作环境:

温度:0℃~60℃;

湿度:5%~90%(非凝结状态);

贮存环境:

温度:-20℃~80℃;

湿度:5%~90%(非凝结状态);

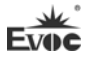

## <span id="page-6-0"></span>典型功耗

CPU: 板载Intel® Atom™D510 内存: DDRII 800 MHz 2GB Samsung

- $\triangleright$  +5V@1.52A; +5%/-3%;
- $\blacktriangleright$  +3.3V@0.55A; +5%/-3%;
- $\blacktriangleright$  +12V@0.42A; +5%/-3%;

## <span id="page-6-1"></span>微处理器

板载Intel® Atom™ D510(双核)/D410(单核)处理器,内部集成了内存 控制器和图形控制器。

## <span id="page-6-2"></span>芯片组

Intel® Atom™D510/D410处理器 + ICH8M。

## <span id="page-6-3"></span>系统内存

提供 1 个 SO-DIMM DDR2 插槽和板载 1GB DDR2 内存(板载内存可选), 支持 Un-buffered Non-ECC 内存。支持最大内存容量 2GB,支持的内存频率为 667MHz。

## <span id="page-6-4"></span>显示功能

采用CPU内置集成图形控制器,支持VGA、单通道18位LVDS显示。VGA支持最 大分辨率及刷新率为2048×1536@60Hz;LVDS支持的最大分辨率为1366×768。

## <span id="page-6-5"></span>网络功能

提供2个10/100/1000Mbps网络接口, LAN1可支持网络唤醒功能。

## <span id="page-6-6"></span>音频功能

采用ALC888音效芯片,支持HDA,支持MIC-in/Line-in/Line-out功能。

### <span id="page-7-0"></span>电源特性

主板采用底板ATX电源供电,支持ACPI1.0b规范,支持S0、S1、S4、S5状态。

## <span id="page-7-1"></span>扩展总线

1组EPI总线扩展连接器,符合研祥EPI2.0规范。通过EPI 2.0总线标准底板, 可扩展PCI和ISA接口。

## <span id="page-7-2"></span>Watchdog功能

- > 255级,可编程按分或秒;
- > 支持看门狗超时中断或复位系统。

## <span id="page-7-3"></span>I/O接口

- > 提供 2 个串口, 支持 RS-232 模式, 采用 2×5pin 插针引出, 其中 COM1 支 持 Modem 唤醒功能;
- $\geq$  提供  $1$  个并口, 采用  $2 \times 13$ pin 插针引出;
- 提供 3 个 SATA II 接口;
- > 提供 1 个 CF 卡接口 (TYPE2 型接口);
- > 提供 8 个 USB2.0 接口, 采用 2×5pin 插针引出;
- 提供 1 个 PS/2 接口,采用二合一接口形式引出。

# <span id="page-8-0"></span>第二章 安装说明

<span id="page-8-1"></span>产品外形尺寸图

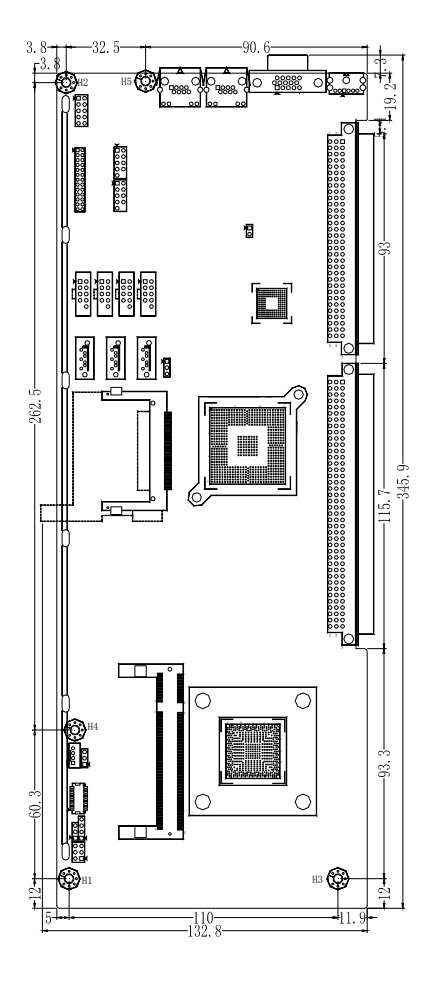

单位:mm

## 警告!

 请务必选择合适的螺钉和使用正确的安装方法(包括板卡定位、CPU、散热 器等安装),否则可能损坏板。此板推荐 H1~H5 使用 M3×6 GB9074.4-88 螺钉。

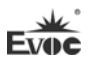

# <span id="page-9-0"></span>接口位置示意图

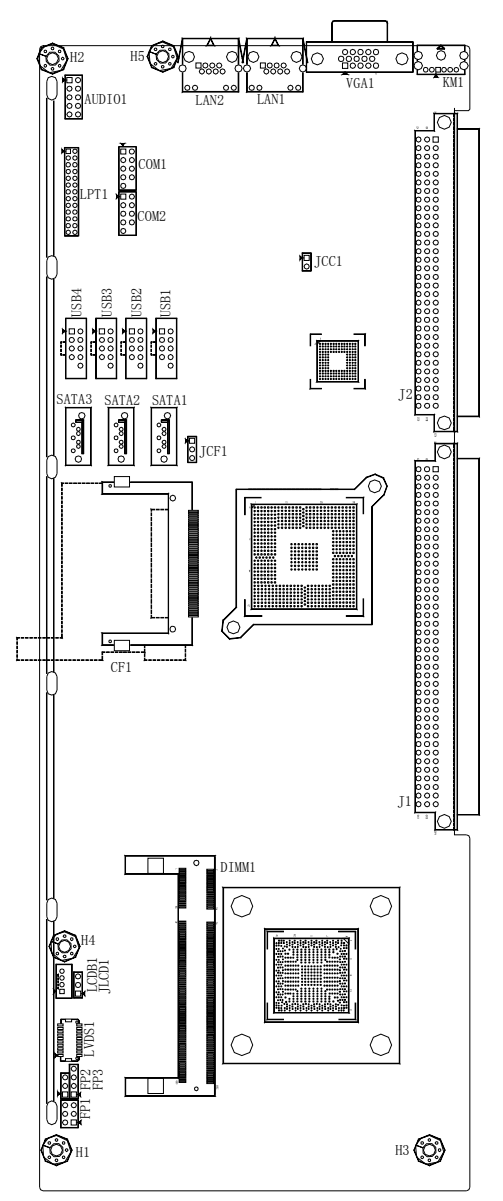

# <span id="page-10-0"></span>架构图

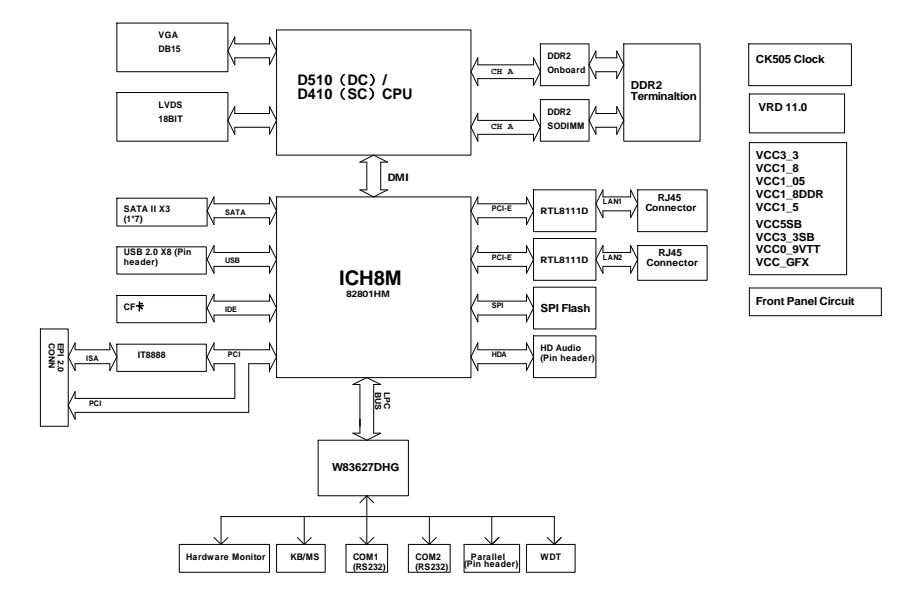

## 提示:如何识别跳线、接口第一脚

1、观察插头、插座旁边的文字标记,通常用"1"或加粗的线条或三角符号表示。

2、看看背面的焊盘,通常方型焊盘为第一脚。

## <span id="page-11-0"></span>跳线设置

### JCC1:CMOS内容清除/保持设置(脚距:2.54mm)

CMOS由板上钮扣电池供电。清CMOS会导致永久性消除以前系统配置并将其设 为原始(工厂设置)系统设置。其步骤:(1)关闭计算机,断开电源;(2)瞬间短 接JCC1插针;(3)开计算机;(4)启动时按屏幕提示按键进入BIOS设置,重新加载 最优缺省值;(5)保存并退出设置。设置方式如下:

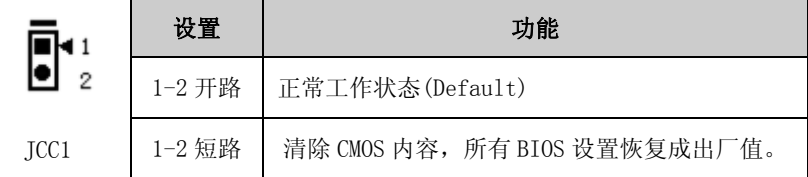

### JLCD1:LCD工作电压选择(脚距:2.54mm)

不同的 LCD 屏电压可能不同,本板提供了 3.3V 和 5V 两种电压选择,当所 选择的 LCD 电压与所使用的 LCD 屏的工作电压一致时,LCD 屏才能正常显示。设 置方式如下:

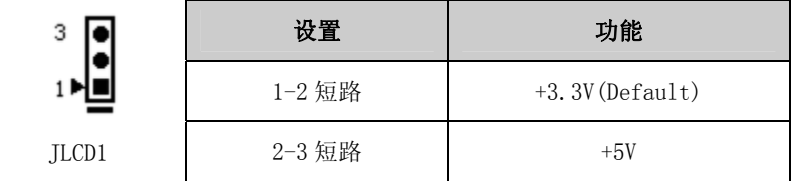

## JCF1:CF卡工作电压选择(脚距:2.54mm)

不同的 CF 卡的工作电压可能不同,本板提供了 3.3V 和 5V 两种电压选择, 当所选择的 CF 卡工作电压与所使用的 CF 卡工作电压一致时,才能保证系统的稳 定性。设置方式如下:

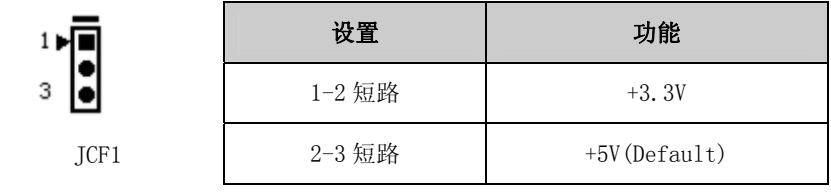

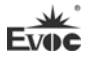

# <span id="page-12-0"></span>系统内存的安装

本板提供 1 条 200Pin DDRⅡ SO-DIMM 插槽(DIMM1)。安装内存条时,要注 意以下几点:

- > 拨开内存槽两边的耳扣, 安装时先将内存条的缺口和内存槽的缺口对准后 再向下用力压到位。
- 使用符合该主板 Intel® Chipset 所支持的 1.8V DDRⅡ 667MHz 规格的内 存,主板支持最大内存容量达 2GB。
- > 最好选择带 SPD (内存自动识别功能) 的内存条, 以保证内存条工作稳定。

## <span id="page-12-1"></span>串口

提供2个2×5Pin插针串口(脚距: 2.54mm), 支持RS-232模式, 管脚定义 如下:

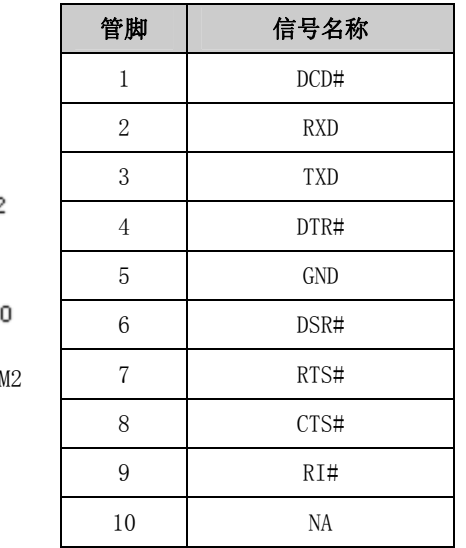

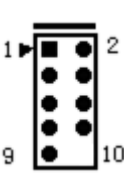

COM1, COM

# <span id="page-13-0"></span>显示接口

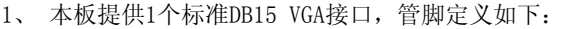

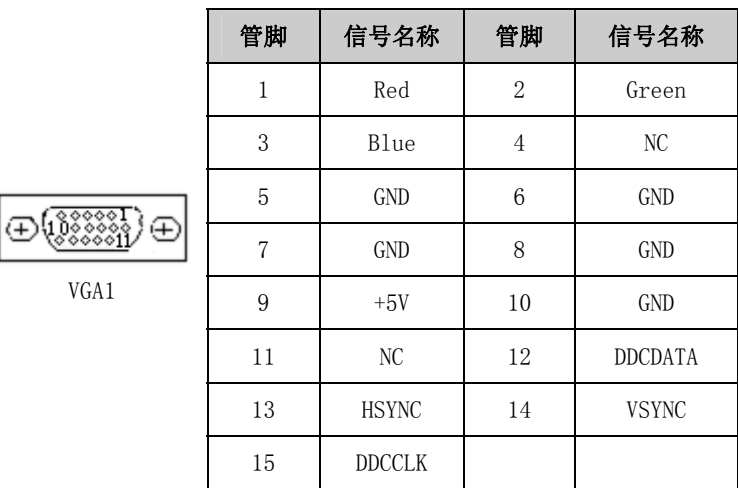

2、 本板提供1个单通道18位LVDS接口(LVDS1;脚距:1.0mm)。管脚定义如下:

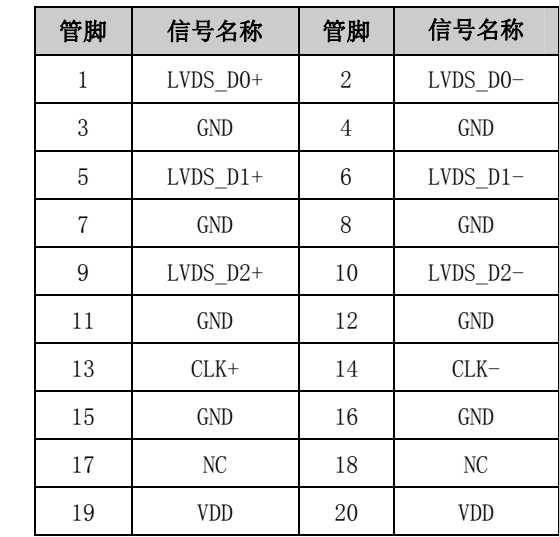

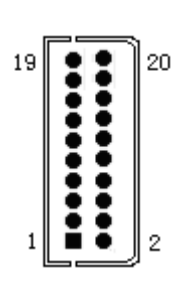

LVDS1

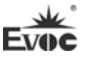

## <span id="page-14-0"></span>LCD背光控制接口

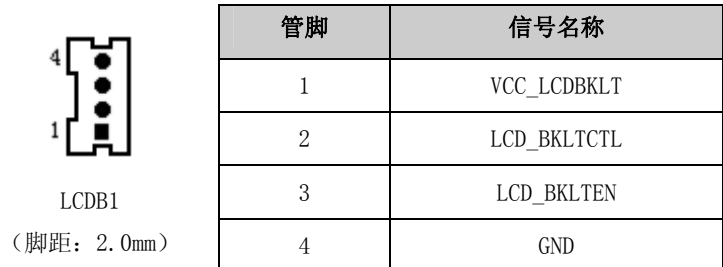

注: VCC\_LCDBKLT---+12V背光电源(此脚电流限制在1A以下);

LCD\_BKLTCTL---背光控制(该信号由Pineview D输出, 为PWM信号, 电压幅 值0V~3.3V,占空比在0~100%之间);

LCD\_BKLTEN ----背光使能, 高有效。

## <span id="page-14-1"></span>音频接口

k

提供1个2×5Pin插针音频接口(脚距: 2.54mm), 管脚定义如下:

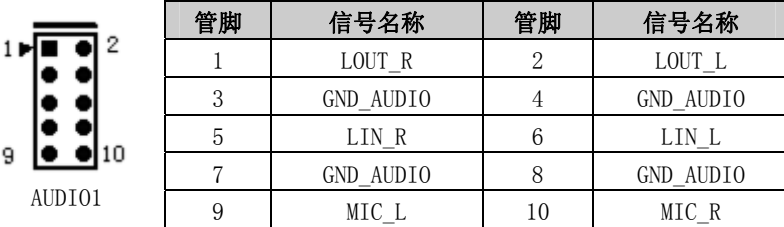

## <span id="page-14-2"></span>SATA接口

9 k

提供3个SATA插座,管脚定义如下:

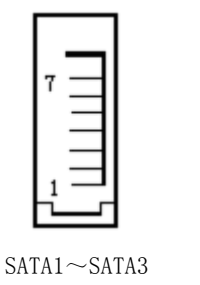

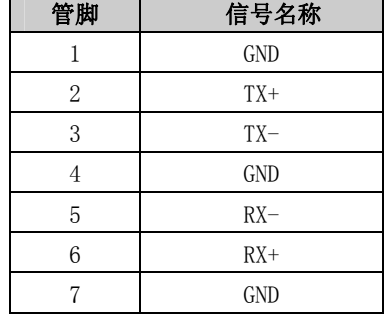

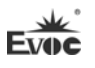

## <span id="page-15-0"></span>SATA硬盘热插拔

SATA 硬盘热插拔需注意:

- (1) 硬盘必须支持:SATA 2.0 接口,并且采用 15 芯 SATA 硬盘电源接口。
- (2) 芯片组驱动程序支持 SATA 硬盘的热插拔。
- (3) 不能对操作系统所在的 SATA 硬盘进行带电热插拔。

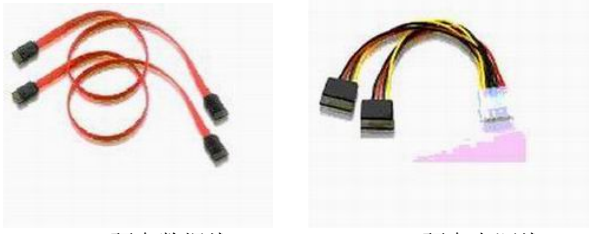

SATA 硬盘数据线 SATA 硬盘电源线

请按照如下步骤进行 SATA 硬盘热插拔,否则,操作不当会导致硬盘损坏和 数据丢失。

热插入SATA硬盘步骤:

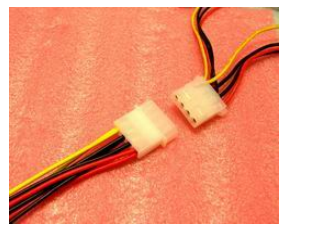

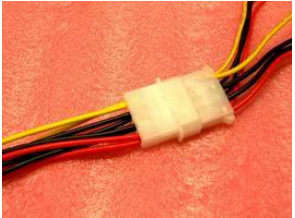

步骤1:请将SATA电源线1x4-针脚(白色)一端接到电源适配器的1x4-针脚电 源线一端。

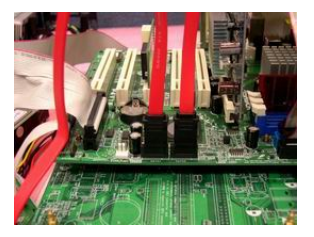

步骤2:将SATA 数据线接到主板上的SATA接口。

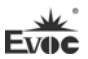

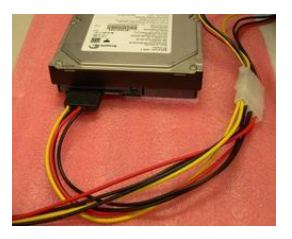

步骤3:将SATA电源线15-针脚接口(黑色)一端接到SATA硬盘。

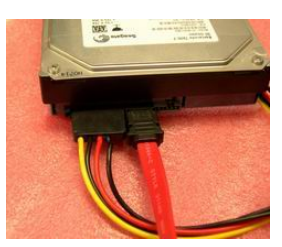

步骤4:将SATA数据线接到SATA硬盘。

热拔出SATA硬盘步骤:

步骤 1: 从设备管理器中卸载该硬盘。

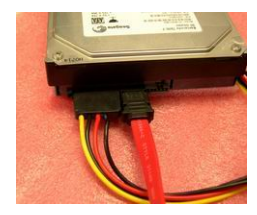

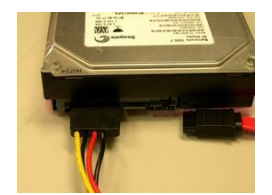

步骤 2: 从 SATA 硬盘一侧拔去 SATA 数据线。

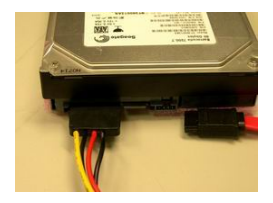

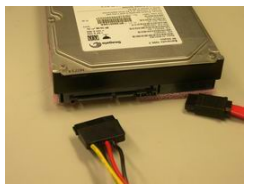

步骤 3: 从 SATA 硬盘一侧拔去 SATA 15-针脚电源线接口(黑色)。

# <span id="page-17-0"></span>二合一鼠标键盘接口

本板提供1个二合一鼠标键盘插座。

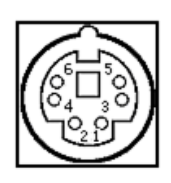

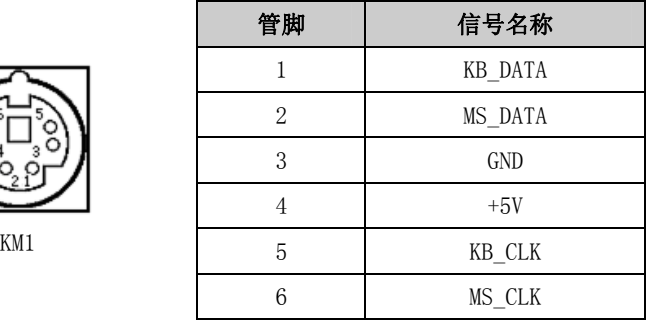

<span id="page-17-1"></span>并口

本板提供1个2×13Pin插针并口(脚距:2.0mm)。

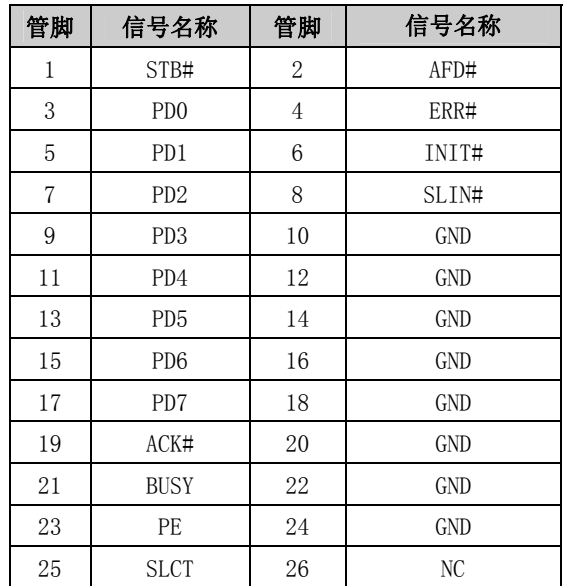

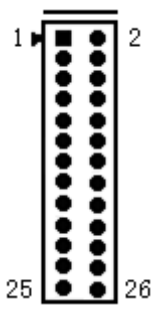

LPT1

<span id="page-18-0"></span>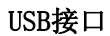

 $\mathbf{1}$ 

**Evoc** 

本板提供4组2×5Pin插针的USB接口(脚距:2.54mm),可连接8个标准的USB 设备。管脚定义如下:

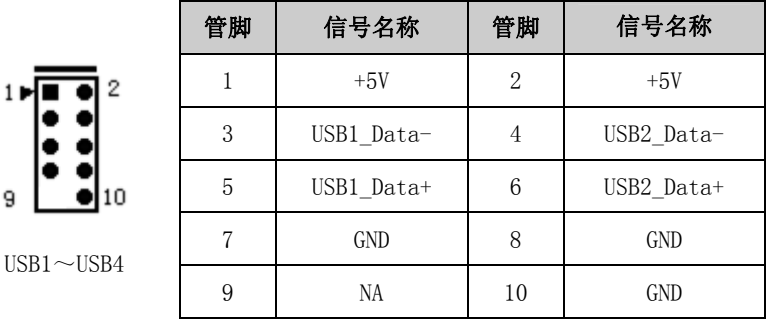

## <span id="page-18-1"></span>网络接口

本板提供2个10/100/1000Mbps网络接口(LAN1、LAN2)。其中LAN1支持网 络唤醒功能。ACTLED和LILED是以太网接口两边的绿色和双色LED,它们显示着LAN 的活动指示状态和网络速度指示状态。请参考以下每一个LED的状态描述:

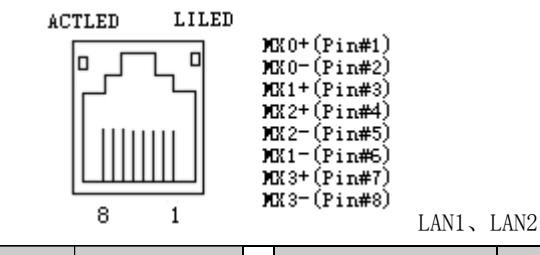

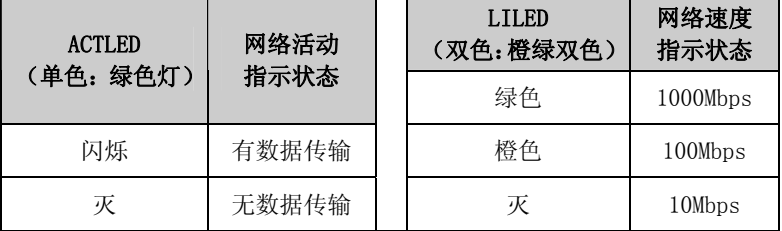

# <span id="page-19-0"></span>状态指示控制接口

## ATX电源开关及硬盘指示灯接口(脚距:2.54mm)

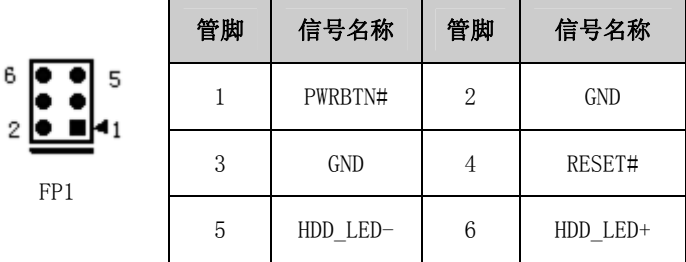

## 电源指示灯接口(脚距:2.54mm)

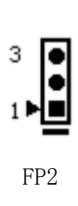

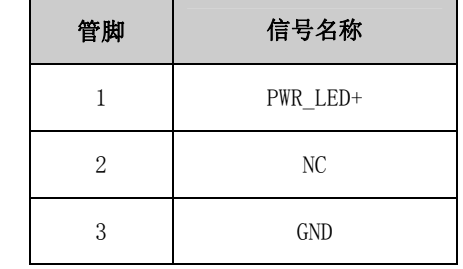

## 扬声器输出接口(脚距:2.54mm)

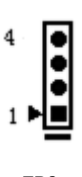

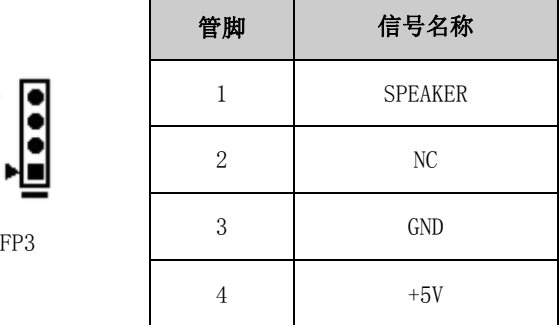

# <span id="page-20-0"></span>CF接口

**Evoc** 

本板提供1个标准CF卡插座(CF1)。

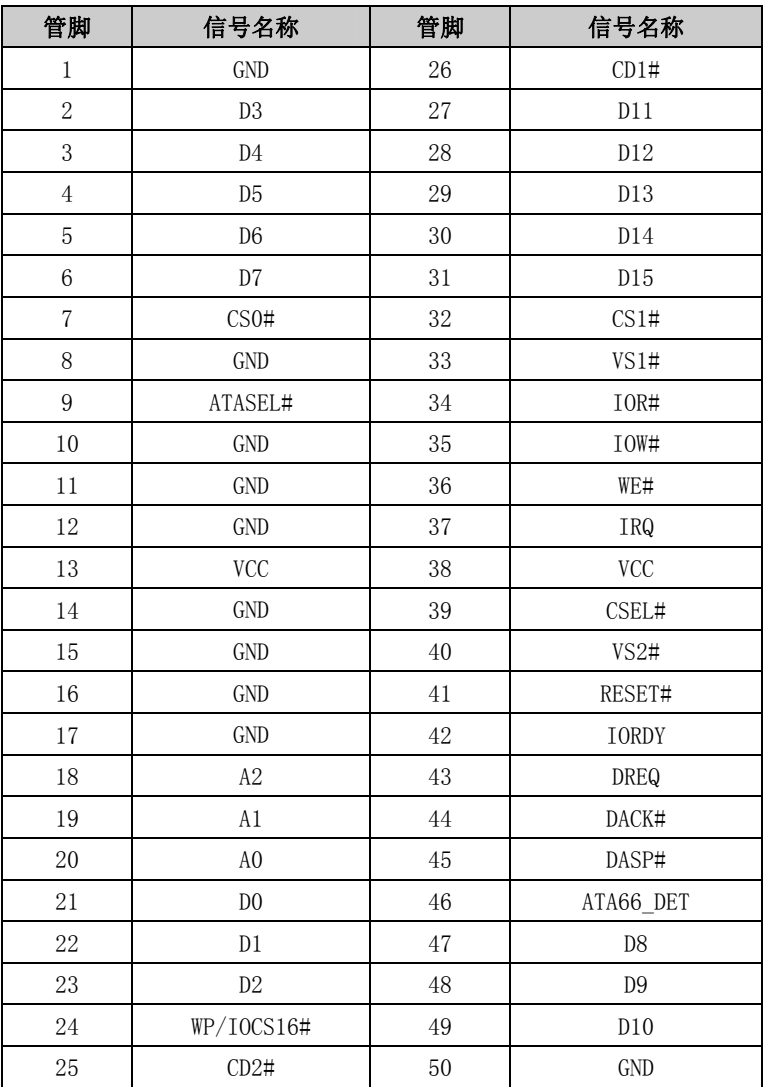

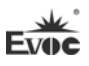

## <span id="page-21-0"></span>第三章 BIOS功能简介

### <span id="page-21-1"></span>简介

BIOS(Basic Input and Output System:基本输入输出系统)固化在 CPU 板上的闪存存储器中,主要功能包括:初始化系统硬件,设置各系统部件的工作 状态,调整各系统部件的工作参数,诊断系统各部件的功能并报告故障,给上层 软件系统提供硬件操作控制接口,引导操作系统等。BIOS 提供用户一个菜单式 的人机接口,方便用户配置各系统参数设置,控制电源管理模式,调整系统设备 的资源分配等等。

正确设置 BIOS 各项参数,可使系统稳定可靠地工作,同时也能提升系统的 整体性能。不适当的甚至错误的 BIOS 参数设置,则会使系统工作性能大为降低, 使系统工作不稳定,甚至无法正常工作。

## <span id="page-21-2"></span>BIOS参数设置

每当系统接通电源,正常开机后,便可看见进入 BIOS 设置程序提示的信息。 此时(其它时间无效), 按下提示信息所指定的按键(通常为<Del>键)即可进入 BIOS 设置程序。

CMOS 中 BIOS 设置内容被破坏时,系统也会要求进入 BIOS 设置或选择某种 默认设置值。

通过BIOS修改的所有设置值都保存在系统的CMOS存储器中,该CMOS存储器 由电池供电,即使切断外部电源,其内容也不会丢失,除非执行清除CMOS内容的 操作。

注意!BIOS的设置直接影响到电脑的性能,设置错误的参数将造成电脑的 损坏,甚至不能开机,请清CMOS后再使用BIOS内置缺省值来恢复系统正常运行。

由于本公司不断研发更新BIOS,其设置界面也会略有不同,以下的画面供 您参考,有可能跟您目前所使用的BIOS设置程序不完全相同。

## <span id="page-22-0"></span>BIOS基本功能设置

当SETUP程序启动之后,您可以看到CMOS Setup Utility主画面如下:

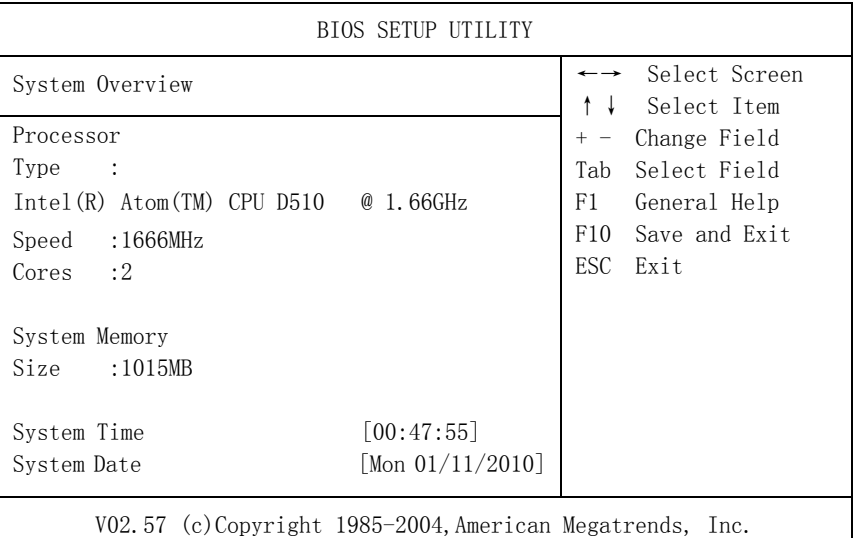

### Main

#### $>$  System Time

选择此选项,用< + > / < - >来设置目前的时间。以时/分/秒的格式来表 示。各项目合理的范围是: Hour/时(00-23), Minute/分(00-59), Second/秒  $(00-59)$ .

#### > System Date

选择此选项,用< + > / < - >来设置目前的日期。以月/日/年的格式来表 示。各项目合理的范围是: Month/月(Jan.-Dec.), Date/日(01-31), Year/年(最 大至 2099), Week/星期(Mon.  $\sim$  Sun.)。

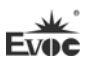

### Advanced

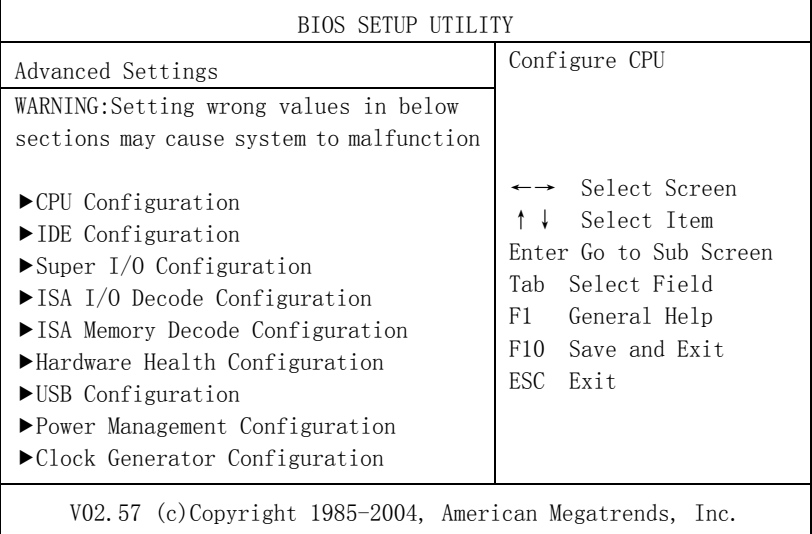

## CPU Configuration

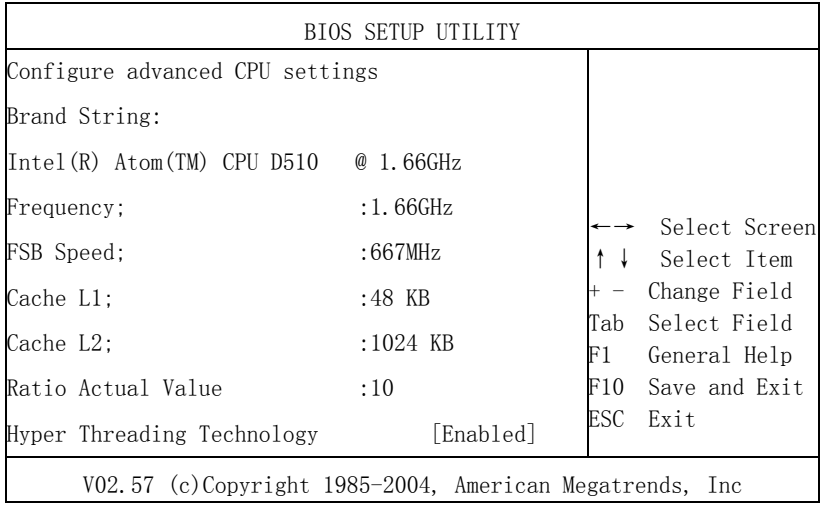

## Hyper Threading Technology

Intel Hyper Threading Technology功能的控制开关。

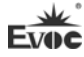

### $\geq$  IDE Configuration

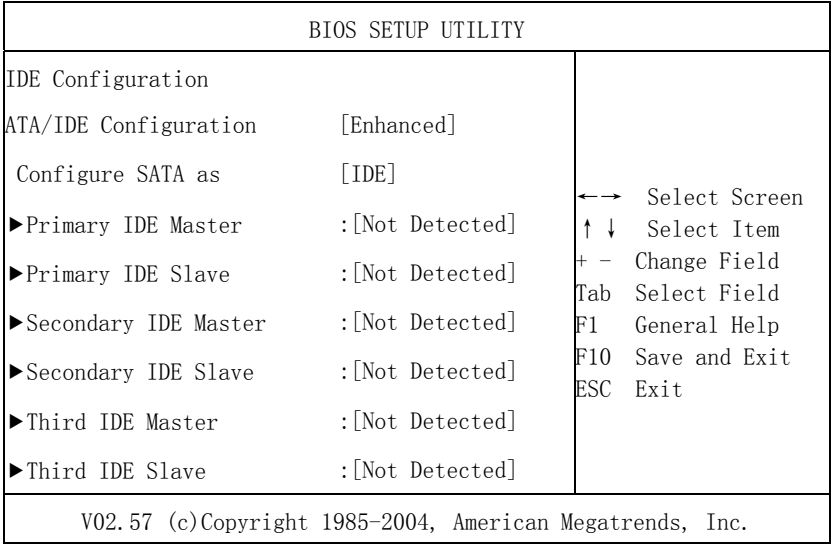

### ATA/IDE Configuration

此选项用来配置ATA的工作模式,Enhanced和Compatible分别对应增强模式 和兼容模式。

## Configure SATA as

SATA控制器的类型选择,对应IDE和AHCI选择项,仅在ATA/IDE。

Configuration为增强模式时才支持AHCI。

AHCI功能同时需要硬件芯片和操作系统支持。

## Legacy IDE Channels

配置兼容模式下IDE通道类型, 对应SATA Only, SATA Pri, PATA Sec和PATA Only选择项。

## Primary~Third IDE Master/Slave

## ﹡Type

Not Installed:系统没有检测到IDE设备

AUTO:系统开机自动检测IDE参数

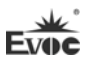

CD/DVD:用于ATAPI CDROM

ARMD:用于各种模拟IDE设备

### ﹡LBA/Large Mode

用于设置是否支持LBA模式。

## ﹡Block(Multi-sector Transfer)

用于设置是否支持多扇区同时传输的功能。

### ﹡PIO Mode

用于PIO模式设置。

### ﹡DMA Mode

用于DMA模式设置。

### ﹡S.M.A.R.T

此选项用于设置是否启用硬盘S.M.A.R.T功能,只对支持该功能的硬盘有 效。

## ﹡32Bit Data Transfer

此选项用于使能32位的硬盘访问模式,可以使硬盘读写速度达到最佳。

## AHCI Port $0 \sim 2$

AHCI 端口配置菜单,仅在SATA控制器配置成AHCI或RAID时显示。

## $\cdot$ SATA Port0~2

Auto:系统开机自动检测SATA设备。

Not Installed:关闭该端口,不做检测。

## ﹡S.M.A.R.T

此选项用于设置是否启用硬盘S.M.A.R.T功能,只对支持该功能的硬盘有 效。

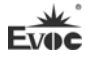

## $\geq$  Super I/0 Configuration

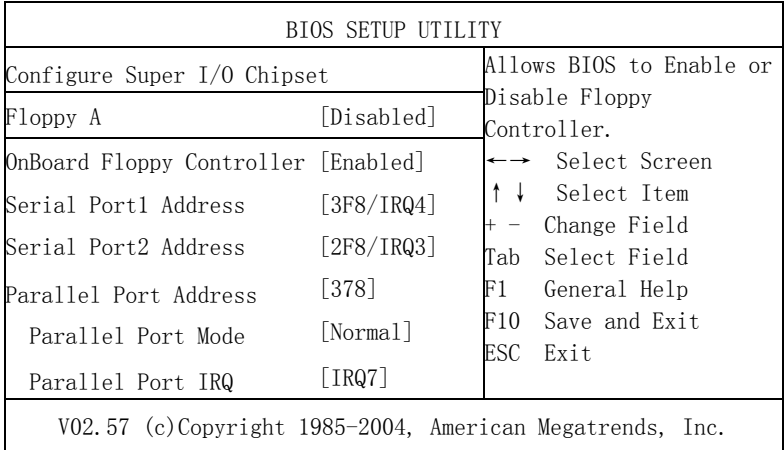

### Floppy A

软盘驱动器类型配置。

## $\bullet$  0nBoard Floppy Controller

用于使能软驱控制器。

Serial Port 1 Address

(缺省值为3F8H/IRQ4),设定主机板上串口1的地址及IRQ,选項有: Disabled、3F8H/IRQ4、3E8/IRQ4、2E8/IRQ3、2F8H/IRQ3。

Serial Port 2 Address

(缺省值为2F8H/IRQ3),设定主机板上串口2的地址及IRQ,选項有: Disabled、3F8H/IRQ4、3E8/IRQ4、2E8/IRQ3、2F8H/IRQ3。

**•** Parallel Port Address

设定主机板上并口的地址,地址缺省值为378。

Parallel Port Mode

设定主机板上并口的模式。

Parallel Port IRQ

设定主机板上并口的中断。

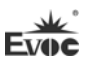

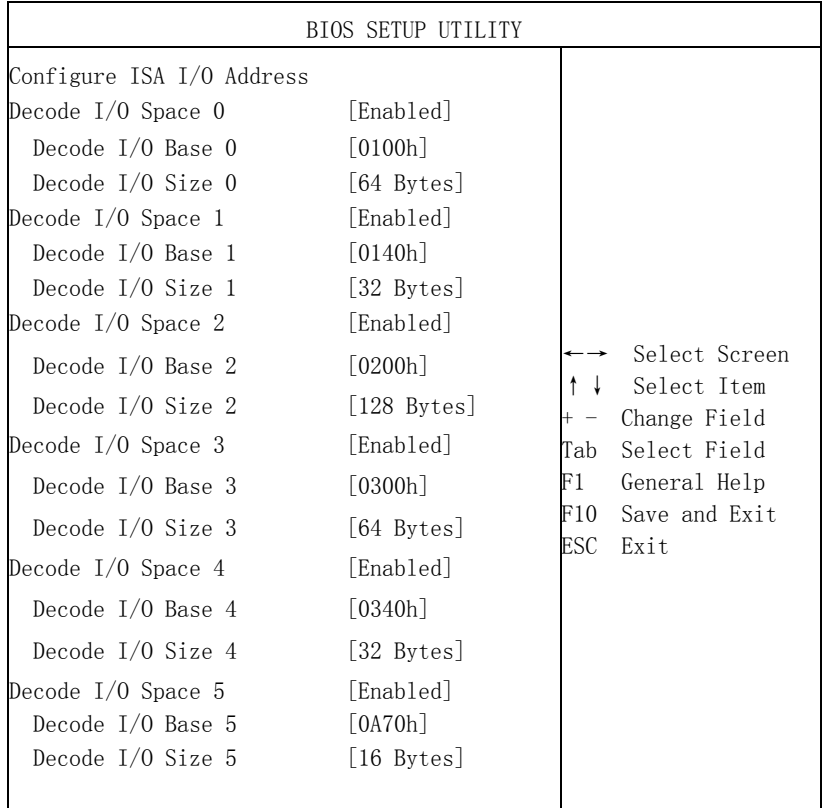

## $\geq$  ISA I/O Decode Configuration

V02.57 (c)Copyright 1985-2006,American Megatrends, Inc.

Decode  $I/0$  Space  $(0-5)$ 

IO解码空间开关(n)。

 $\bullet$  Decode I/0 Base(0-5)

IO解码空间基地址。

 $\bullet$  Decode I/0 Size(0-5)

IO解码空间大小。

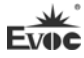

## ISA Memory Decode Configuration

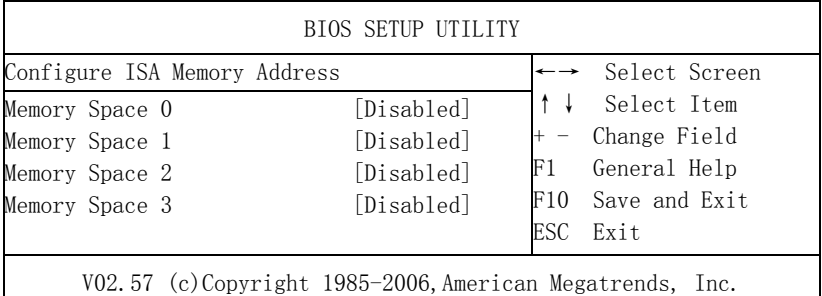

## Memory Space(0-3)

Memory解码空间开关。

## Decode MEM Base(0-3)

Memory解码空间基地址。

## Decode Size(0-3)

Memory解码空间大小。

## $\triangleright$  Hardware Health Configuration

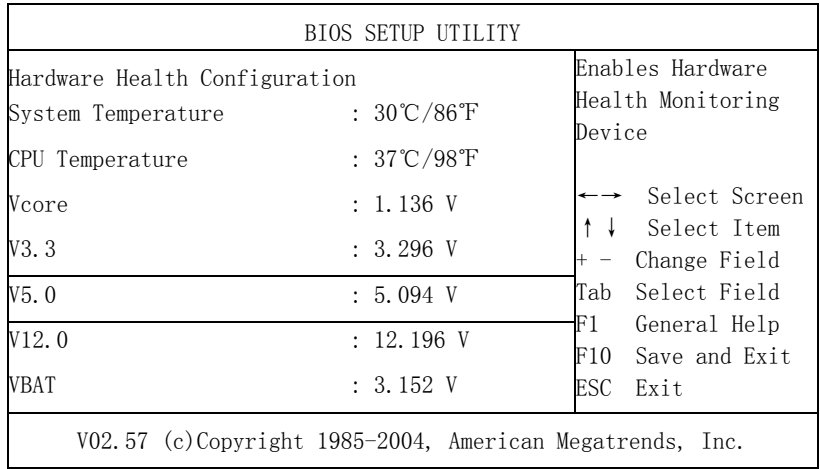

#### **System Temperature**

当前系统温度,一般主板上有热敏电阻监测。

### CPU Temperature

当前CPU温度。CPU的温度由板上的温度传感器监测。

#### Vcore

CPU核心电压。

### $\bullet$  V3.3/ V5.0/ V12.0

开关电源输出电压。

#### VBAT

电池电压监测。

#### USB Configuration

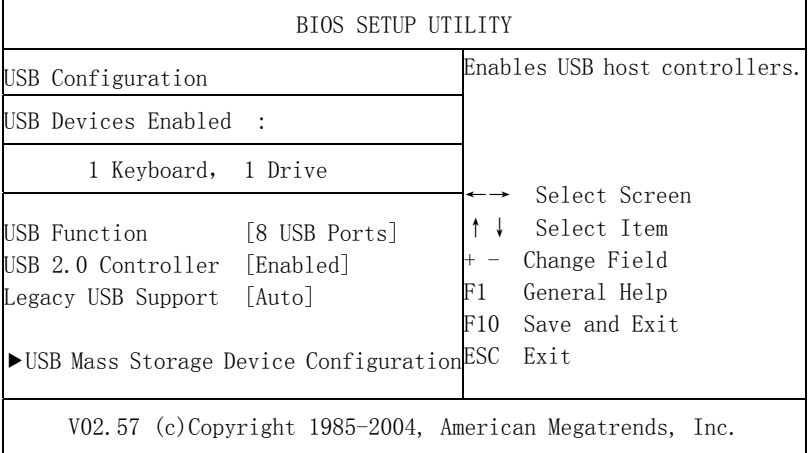

#### USB Function

此选项设置USB控制器的数量,即确定支持几个USB控制器,通常一个控制 器有两个USB接口。

### USB 2.0 Controller

此选项用来选择是否支持USB 2.0 控制器。

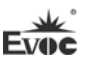

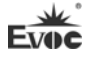

#### Legacy USB Support

此选项用于支持传统的USB设备(键盘,鼠标,存储设备等),当该项设为 Enabled时,即使不支持USB的操作系统如DOS下也能使用USB设备。

#### USB Mass Storage Device Configuration

此选项用于配置USB块存储设备,其中包括Reset 延时设置及枚举类型。

#### $\triangleright$  Power Management Configuration

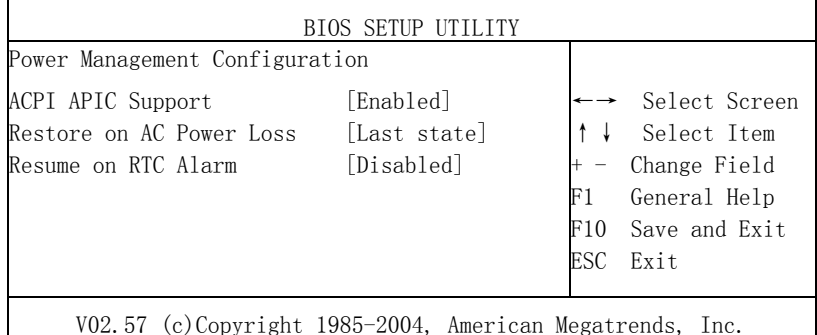

### ACPI APIC Support

此选项用于打开或关闭ACPI OS下的APIC(高级中断控制器)。

### Restore on AC Power Loss

使用该选项可以设置计算机在交流电停电而后再来电时系统所处状态。

"Power Off",让系统处于关机状态,"Power On",系统自动开启,"Last State", 则保持到断电前的状态。

### • Resume on RTC Alarm

此项用来打开或关闭系统闹钟,当到达指定时间时,会将系统从节电模式 甚至关机状态唤醒,该功能必须有ATX电源的支持。

## $\geq$  Clock Generator Configuration

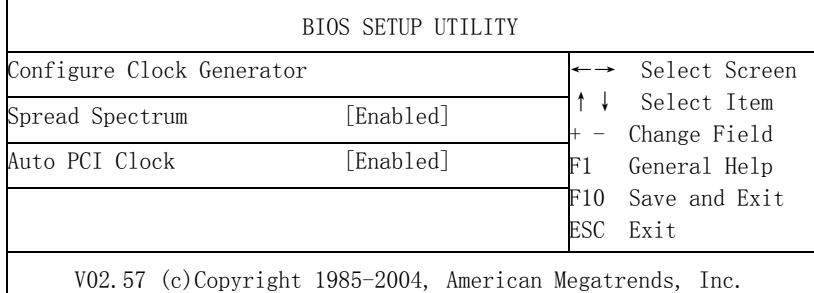

## **•** Spread Spectrum

此选项用来控制时钟信号的展频功能。

## Auto PCI Clock

此选项用来实现PCI槽上设备的自动侦测,如果槽上无设备,则关闭该槽对 应的时钟信号。

## Chipset

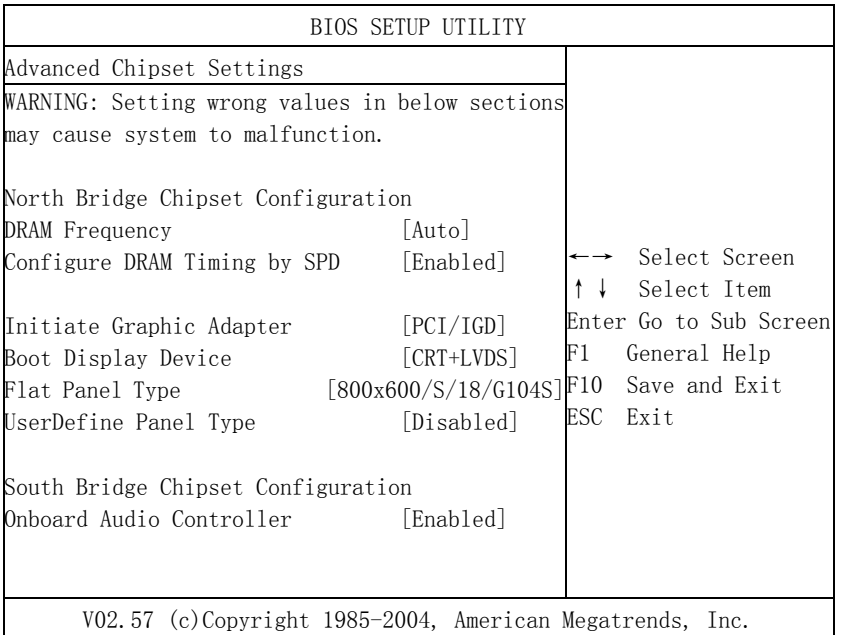

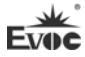

### $\triangleright$  DRAM Frequency

配置DRAM的频率,此处建议使用自动,手动更改配置可能会因为DRAM不支 持而不开机。

### $\triangleright$  Configure DRAM Timing by SPD

BIOS按照SPD芯片上的内容配置SDRAM内存的时序。绝大多数内存条上有一 个保存内存时序和容量等参数的一个小芯片,即SPD芯片。

#### > Initiate Graphic Adapter

此选项用于指定优先启动的显示设备类型。

 $\triangleright$  Boot Display Device

此选项用于选择开机默认的显示输出设备。

### $\triangleright$  Flat Panel Type

此选项用于选择Flat Panel的分辨率。

### UserDefine Panel Type

可以根据用户自定义配置平板显示类型。

#### Onboard Audio Controller

选择是否打开声卡控制器。

## PCIPnP

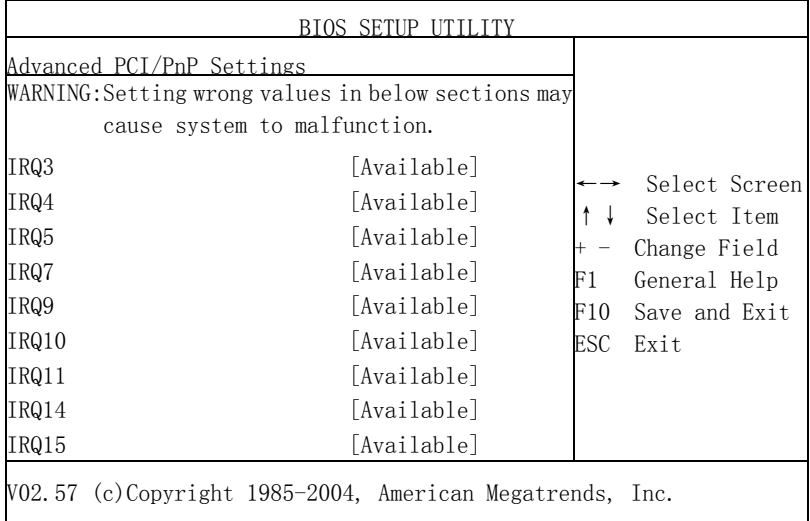

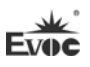

### $\triangleright$  IRQ3 $\sim$ 15

此系列选项用以指定对应IRQ号是PNP方式还是保留给ISA使用。

#### Boot

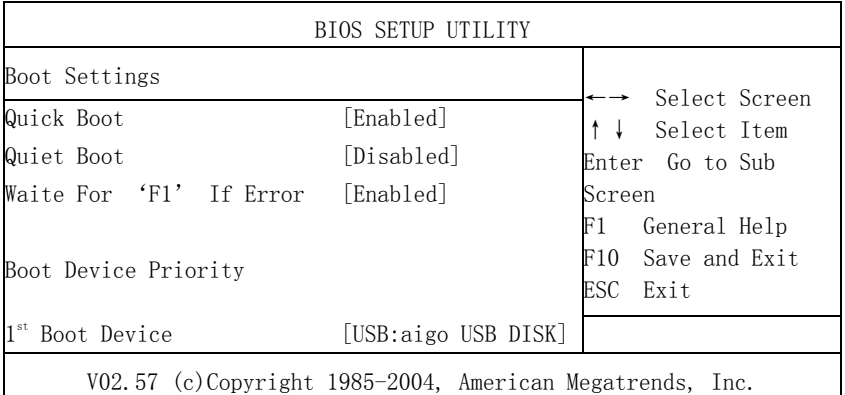

### $\triangleright$  Quick Boot

配置在BIOS引导期间是否允许跳过某些项的测试, 减少BIOS引导时间。

#### Quiet Boot

配置是否显示OEM LOGO内容。

#### Wait For 'F1' If Error

配置在系统出错时是否提示按"F1"键。

### $\geq$  1st $\sim$ 4th Boot Device

配置系统启动时优先权高低的启动设备。

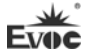

### Security

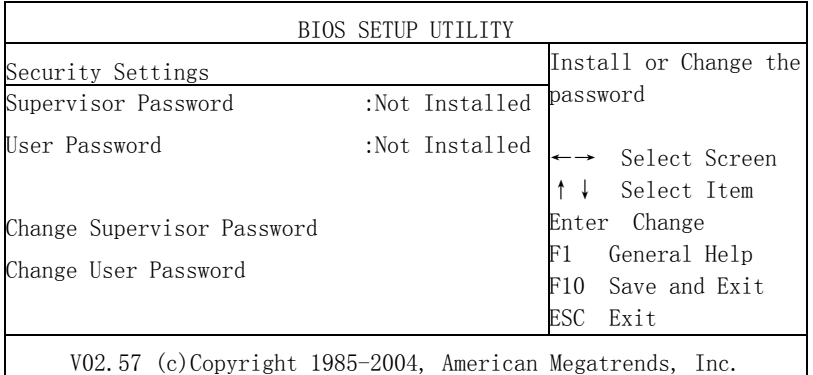

### Change User/ Supervisor Password

当按Change User/ Supervisor Password后,在对话框中输入新的密码后, 此栏会显示用户密码已安装。

### Exit

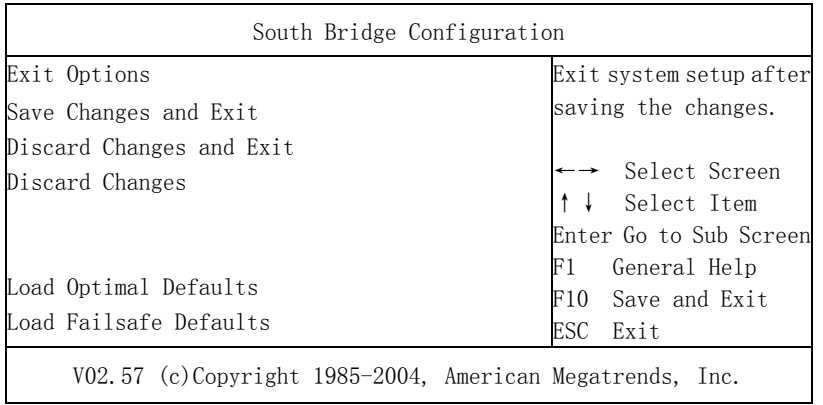

#### $\triangleright$  Save Changes and Exit

当您完成了所有的修改操作,想将原来的设置参数覆盖掉时,可执行此项 功能,新的设置参数将保存在CMOS的存储器中。要执行此操作,先选定此选项并 按下< Enter >键,再按< Enter >键即可可退出。

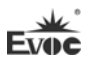

#### $\triangleright$  Discard Changes and Exit

当您所做的任何更改设置的动作不想存入CMOS的存储器中,可先选定此选 项并按下< Enter >键,再按<Enter >键即可退出。

#### $\triangleright$  Discard Changes

当您所做的任何更改设置的动作有误而需要忽略时,可先选定此选项并按 下< Enter >键, 然后可以再次进入相应选项进行重新设置。

#### $\triangleright$  Load Optimal Defaults

此菜单用于在你的系统配置中装入缺省值。这些缺省设置是最优的,可以 发挥所有硬件的高性能。

#### $\triangleright$  Load Failsafe Defaults

该选项的功能是将各项设置初始化为实现最基本的和最安全的系统功能的 值。要执行此项功能,先选中此选项按下< Enter >即可,接着系统会在屏幕上 显示出要您确认的信息,按下< Enter >键确定执行该项功能。

## <span id="page-35-0"></span>x86 平台下BIOS所要管理的系统资源

这里的系统资源我们定义三种:I/O端口地址,IRQ中断号和DMA号。

DMA

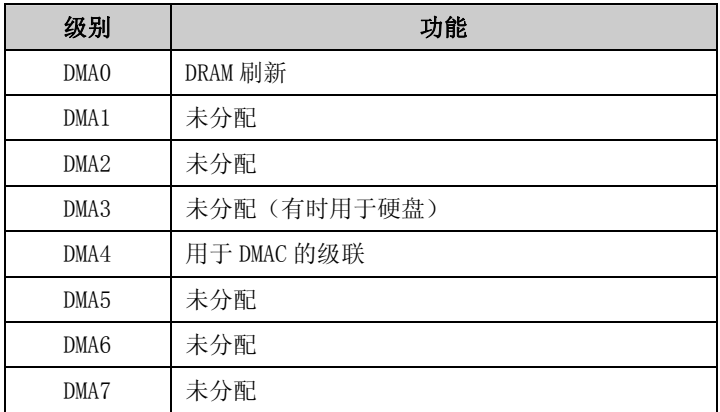
#### APIC

高级可编程中断控制器。在现代P4以上级别的主板中,大都支持APIC,可 以提供多于16个中断源,如IRQ16—IRQ23,部分主板如支持PCI-X的主板可以有 多达28个中断源。但要启用该功能必须相应的操作系统支持,目前只有windows 2000以上的操作系统支持。

## ◆ IO端口地址

系统I/O地址空间总共有64K,每一外围设备都会占用一段I/O地址空间。下 表给出了本CPU卡部分设备的I/O 地址分配, 由于PCI设备(如PCI网卡)的地址 是由软件配置的,表中没有列出。

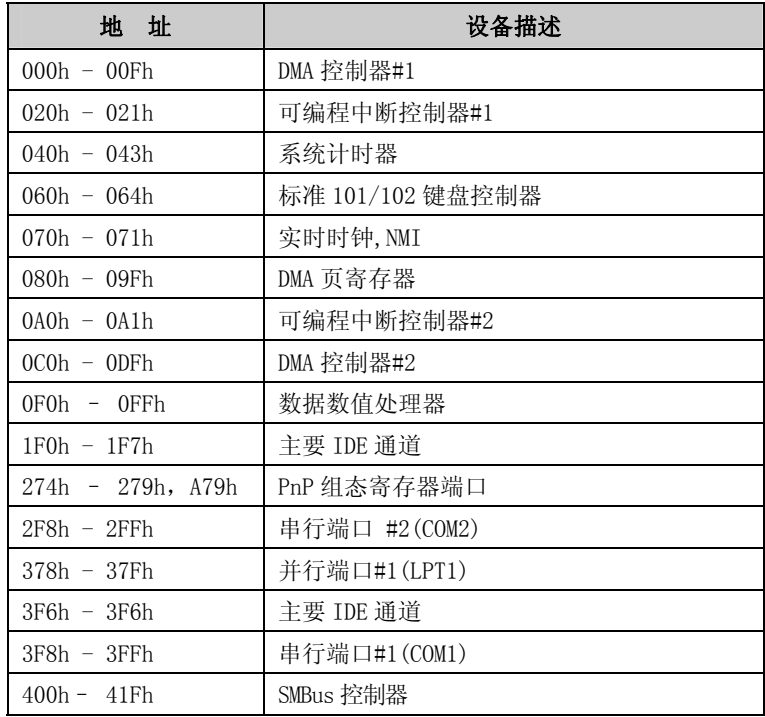

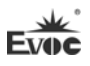

## ◆ IRQ中断分配表

系统共有15个中断源,有些已被系统设备独占。只有未被独占的中断才可 分配给其它设备使用。ISA设备要求独占使用中断;只有即插即用ISA设备才可由 BIOS或操作系统分配中断。而多个PCI设备可共享同一中断,并由BIOS或操作系 统分配。下表给出了X86平台部分设备的中断分配情况,但没有给出PCI设备所占 用的中断资源。

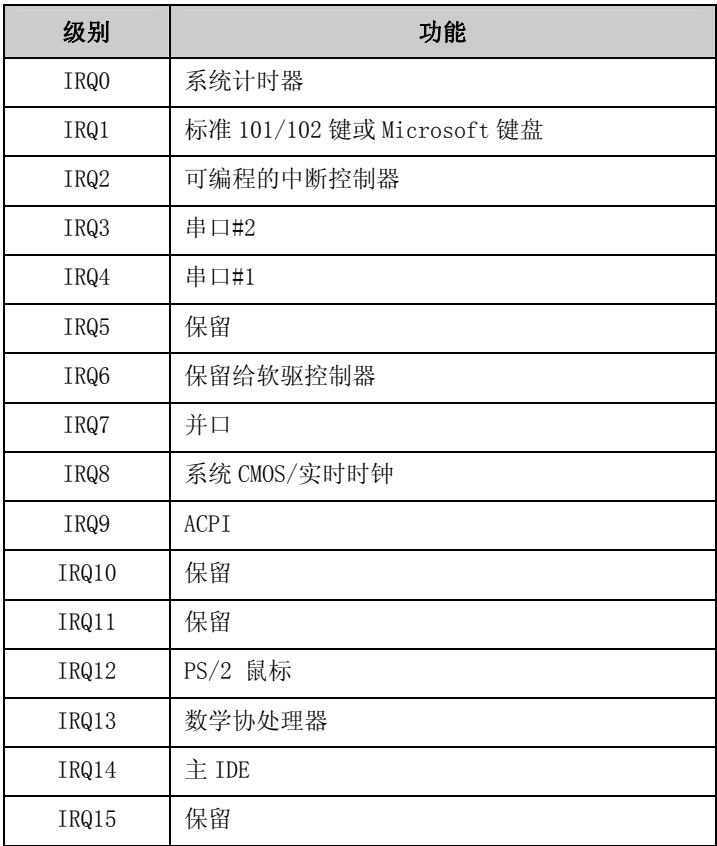

$$
\mathbf{E} \mathbf{W} \mathbf{C}
$$

# 第四章 驱动程序安装说明

本产品的驱动程序可依据配套光盘内容安装,在此不做介绍。

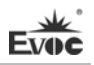

## 附录

# Watchdog编程指引

本板提供一个可按分或按秒计时的,最长达255级的可编程看门狗定时器(以 下简称WDT)。通过编程,WDT超时事件可用来将系统复位或者产生一个可屏蔽中 断。

# 本主板可使用的中断号为:3,4,5,7,9,10,11。 使用前请把BIOS Setup 界面PCIPnP组中对应的IRQ号选项值改成Reserved。

以下用C语言形式提供了WDT的编程范例,对WDT的编程需遵循以下步骤:

- > 讲入WDT编程模式
- > 设置WDT工作方式/启动WDT/关闭WDT

#### (1) 进入WDT编程模式。

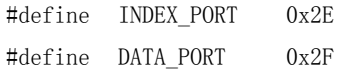

outportb(INDEX\_PORT, 0x87); outportb(INDEX\_PORT, 0x87); outportb(INDEX\_PORT, 0x07); outportb(DATA\_PORT, 0x08); outportb(INDEX\_PORT, 0x30); outportb(DATA\_PORT, 0x01);

## (2) 配置WDT工作方式,复位或中断方式,选择一种:

 unsigned char oldval; outportb(INDEX\_PORT,0x2d); oldval = inportb(DATA\_PORT);

### a. 配置WDT成复位工作方式

oldval  $k = 0$ xfe: outportb(DATA\_PORT, oldval);

### b. 配置WDT成中断工作方式

oldval  $= 0x01$ ; outportb(DATA\_PORT, oldval); outportb(INDEX\_PORT,0xf7);

 outportb(DATA\_PORT, IRQ\_NO); /\*此处请用需要使用的中断号替换 掉常量IRQ\_NO,文档前端已经列出可使用中断号的范围\*/

#### (3) 配置WDT按分或秒计时:

### a. 按分计时:

outportb(INDEX\_PORT,0xf5); outportb(DATA\_PORT,0x08);

#### b. 按秒计时:

outportb(INDEX\_PORT,0xf5); outportb(DATA\_PORT,0x00);

(4) 启动/禁止WDT

#### a. 启动WDT:

outportb(INDEX\_PORT,0xf6);

outportb(DATA\_PORT,TIME\_OUT\_VALUE); /\*请以超时时间单位数量 (0x01~0xFF)替换掉常量TIME\_OUT\_VALUE\*/

### b. 停止WDT:

outportb(INDEX\_PORT,0xf6); outportb(DATA\_PORT,0x00);

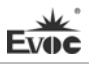

# 常见故障分析与解决

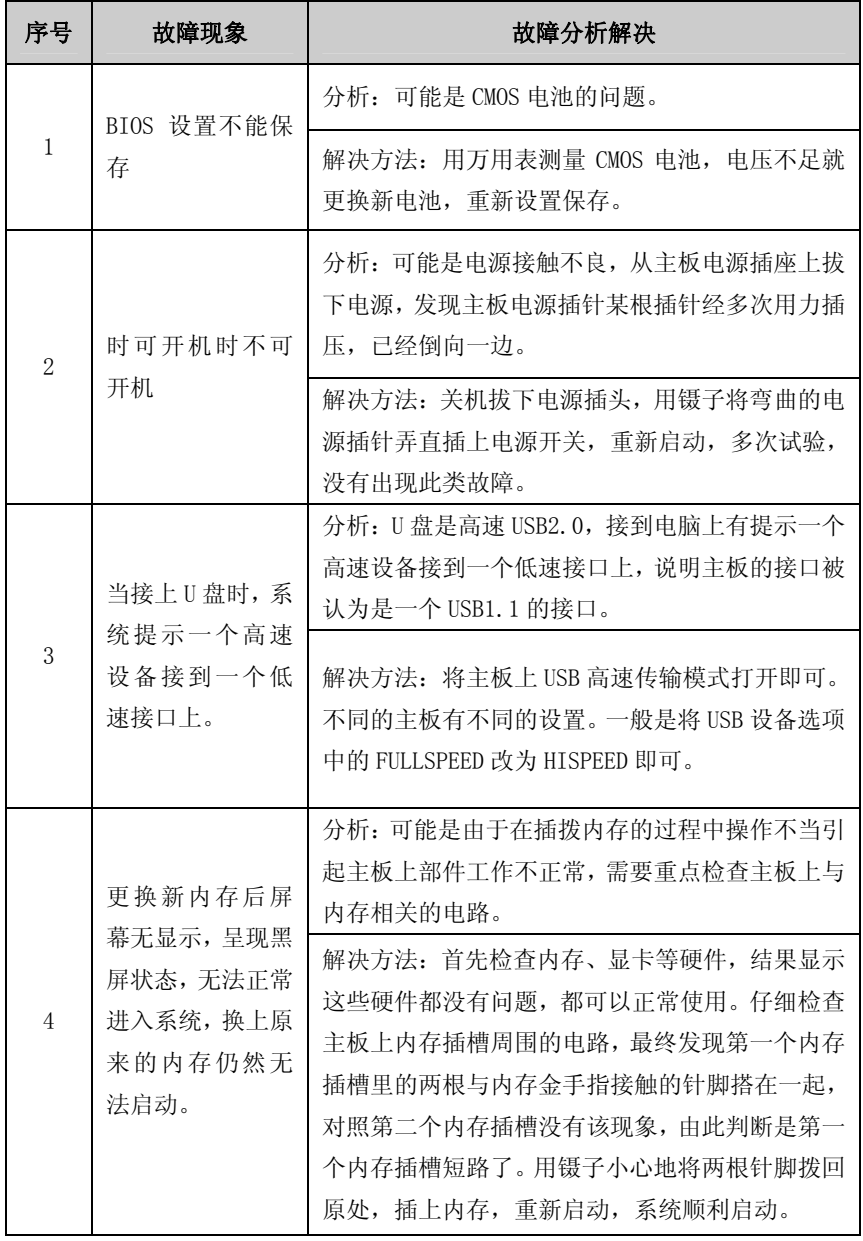

附录

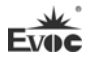

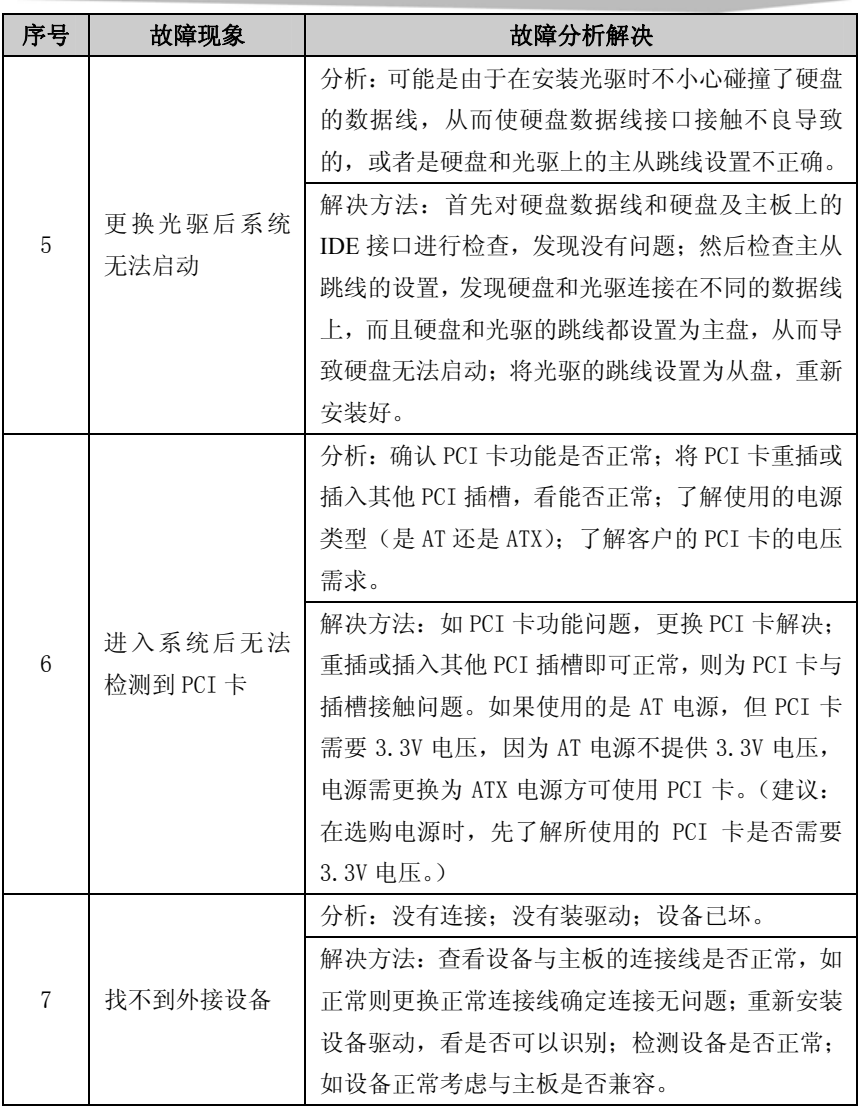

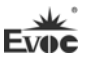

#### **Announcement**

What contained in this User Manual does not represent the commitments of EVOC Company. EVOC Company reserves the right to revise this User Manual, without prior notice, and will not be held liable for any direct, indirect, intended or unintended losses and/or hidden dangers due to installation or improper operation.

Before purchasing, please have a detailed understanding of the product performance to see whether it meets your requirements.

**EVOC** is a registered trademark of **EVOC** Intelligent Technology Co., Ltd. All trademarks, registered trademarks, and trade names used in this User Guide are the property of their respective owners.

EVOC Intelligent Technology Co., Ltd. ©2010, Copyright Reserved. No part of this manual can be reproduced in any form or by any means, such as in electronic or mechanical way, without permission in writing from EVOC.

**Please visit our website: http://www.evoc.com for more information; or please send to the Technical Support Mailbox support@evoc.com , support@evoc.cn for consultation.**

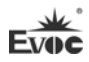

#### **Safety Instructions**

- 1. Before handling your product, read the user's manual carefully;
- 2. Any board or card not ready to be installed shall be kept in the anti-static packaging;
- 3. Before taking board or card from anti-static packaging, put your hand on grounded metal object for a while (about 10 seconds) to eliminate static on your body;
- 4. While holding a board or card, please do wear static protective gloves; always hold a board by its edges;
- 5. Before inserting, removing or re-configuring motherboard or expansion card, first disconnect the computer and peripherals from their power sources;
- 6. Before removing boards or computer, turn off all power resources firstly and disconnect the power cord from power source;
- 7. For PC Box products, when inserting or removing boards, disconnect the computer and peripherals from the power sources firstly;
- 8. Before connecting or unplugging any equipment, make sure all power cords are unplugged in advance;
- 9. To avoid unnecessary damage caused by turning on/off computer frequently, wait at least 30 seconds before re-turning on the computer.

## **Table of Contents**

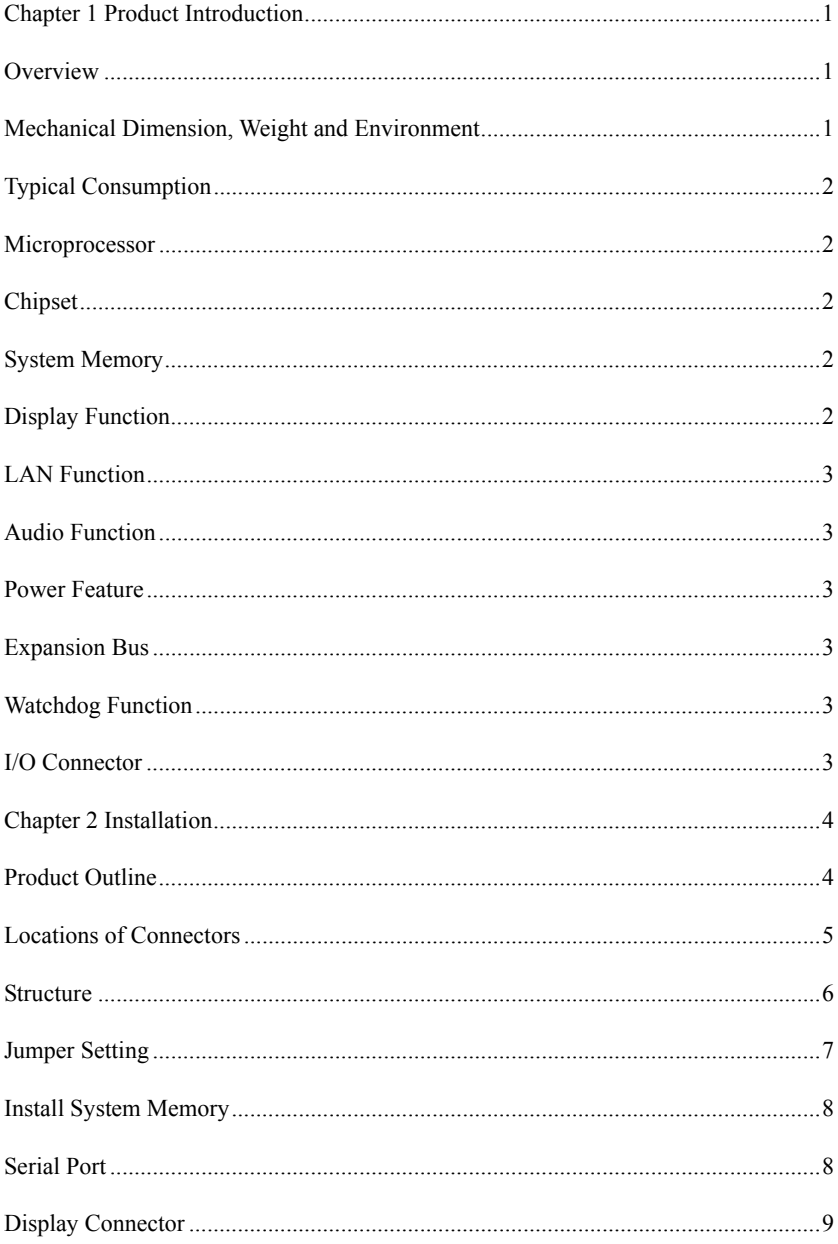

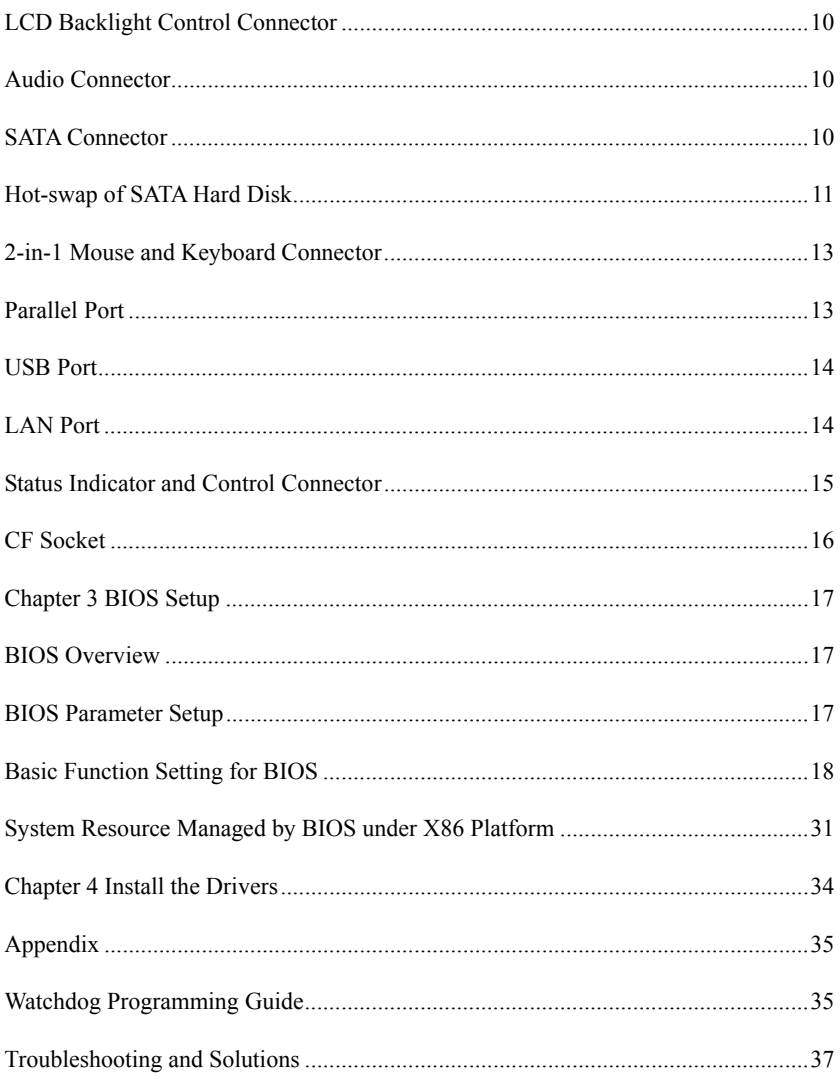

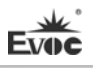

## <span id="page-47-0"></span>**Chapter 1 Product Introduction**

### <span id="page-47-1"></span>**Overview**

EPI-1813 series is a full-size motherboard, which is developed basing on Intel<sup>c</sup> Luna Pier Refresh platform and is compliant with EVOC EPI2.0 specification.

The motherboard adopts Intel  $\circ$  Atom™D510 (dual-core) / D410 (single-core) processor + ICH8M technique scheme on-board. The on-board ultra-low power consumption processor interior integrates memory controller and graphic controller. It provides one SO-DIMM DDR2 slot and on-board 1GB DDR2 memory (the on-board memory is optional), up to 2GB. It supports VGA and LVDS display; two 10/100/1000Mbps LAN ports, LAN1 supports Wake-on-LAN function; one HDA audio connector; three SATA II hard disk connectors; one CF card connector; eight USB 2.0 ports; two COMs, COM1 supports Modem wake-up function; one parallel port; one PS/2 keyboard and mouse connector; expansion is compliant with EVOC EPI2.0 specification; the motherboard adopts ATX power supply from carrier.

The product can be widely applied in the fields such as environment protection, numerical control and transportation, etc.

## <span id="page-47-2"></span>**Mechanical Dimension, Weight and Environment**

- $\triangleright$  Dimension: 351.5mm (L) × 146.7mm (W) × 30.2mm (H);
- $\triangleright$  Net Weight: 0.45Kg;
- $\triangleright$  Operating Environment:

Temperature:  $0^{\circ}\text{C} \sim 60^{\circ}\text{C}$ ;

Humidity:  $5\% \sim 90\%$  (non-condensing);

 $\triangleright$  Storage Environment:

Temperature:  $-20^{\circ}\text{C} \sim 80^{\circ}\text{C}$ ;

Humidity:  $5\% \sim 90\%$  (non-condensing);

# <span id="page-48-0"></span>**Typical Consumption**

CPU: on-board Intel<sup>®</sup> Atom™ D510 Memory: DDRII 800 MHz 2GB Samsung

- $\triangleright$  +5V@1.52A; +5%/-3%;
- $\blacktriangleright$  +3.3V@0.55A; +5%/-3%;
- $\triangleright$  +12V@0.42A; +5%/-3%;

# <span id="page-48-1"></span>**Microprocessor**

Intel<sup>®</sup> Atom<sup>™</sup> D510 (dual-core)/D410 (single-core) processor on-board, interior integrates memory controller and graphic controller.

# <span id="page-48-2"></span>**Chipset**

```
Intel<sup>®</sup> Atom™D510/D410 processor + ICH8M;
```
# <span id="page-48-3"></span>**System Memory**

Provide one SO-DIMM DDR2 slot and on-board 1GB DDR2 memory (the on-board memory is optional), support Un-buffered Non-ECC memory. The maximum memory capacity supported is up to 2GB while the supported memory frequency is 667MHz.

# <span id="page-48-4"></span>**Display Function**

Adopt CPU built-in integrated graphic controller, support VGA and single-channel 18-bit LVDS display. The maximum resolution and refresh frequency supported by VGA is  $2048 \times 1536 \omega/60$ Hz while the maximum resolution supported by LVDS is 1366×768.

# <span id="page-49-0"></span>**LAN Function**

Provide two 10/100/1000Mbps LAN ports; LAN1 supports Wake-on-LAN function.

## <span id="page-49-1"></span>**Audio Function**

Adopt ALC888 sound effect chip, support HDA and MIC-in/Line-in/Line-out function.

## <span id="page-49-2"></span>**Power Feature**

The board adopts ATX power supply from carrier, support ACPI1.0b specification and the status of S0, S1, S4 and S5.

## <span id="page-49-3"></span>**Expansion Bus**

A set of EPI bus expansion connector comply with EVOC EPI2.0 specification. It can expand PCI and ISA connectors via standard EPI 2.0 bus carrier.

# <span id="page-49-4"></span>**Watchdog Function**

- $\geq$  255 levels, programmable by minute or second;
- $\triangleright$  Support watchdog timeout interrupt or reset system.

## <span id="page-49-5"></span>**I/O Connector**

- $\triangleright$  Two RS-232 COMs, educed out via 2×5pin headers; COM1 supports Modem wake-up function;
- $\triangleright$  One parallel port, educed out via 2×13pin header;
- > Three SATA II connectors:
- One CF card connector (TYPE2 connector);
- $\triangleright$  Eight USB2.0 ports, educed out via 2×5pin headers;
- One PS/2 connector, educed out via a 2-in-1 connector.

# <span id="page-50-0"></span>**Chapter 2 Installation**

## <span id="page-50-1"></span>**Product Outline**

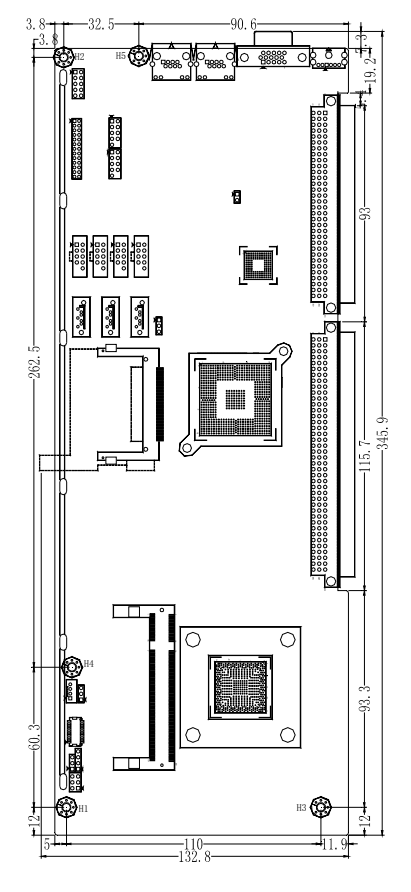

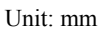

## **Warning!**

**Please adopt appropriate screws and proper installation methods (including board allocation, CPU and heat sink installation, etc); otherwise, the board may be damaged. It is recommended to use M3×6 GB9074.4-88 screws at H1 ~ H5.**

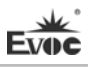

# <span id="page-51-0"></span>**Locations of Connectors**

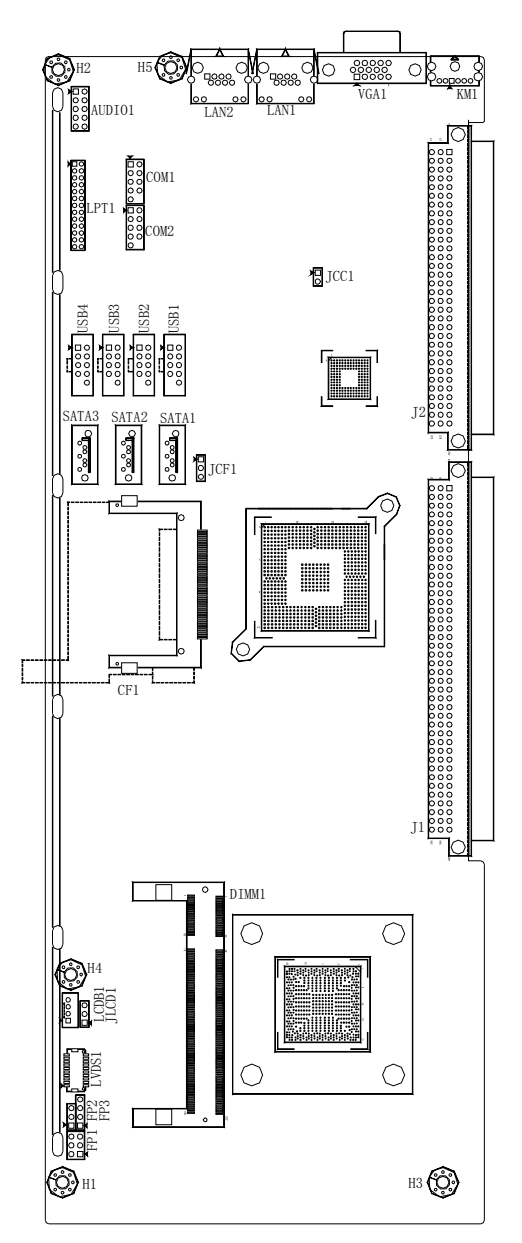

# <span id="page-52-0"></span>**Structure**

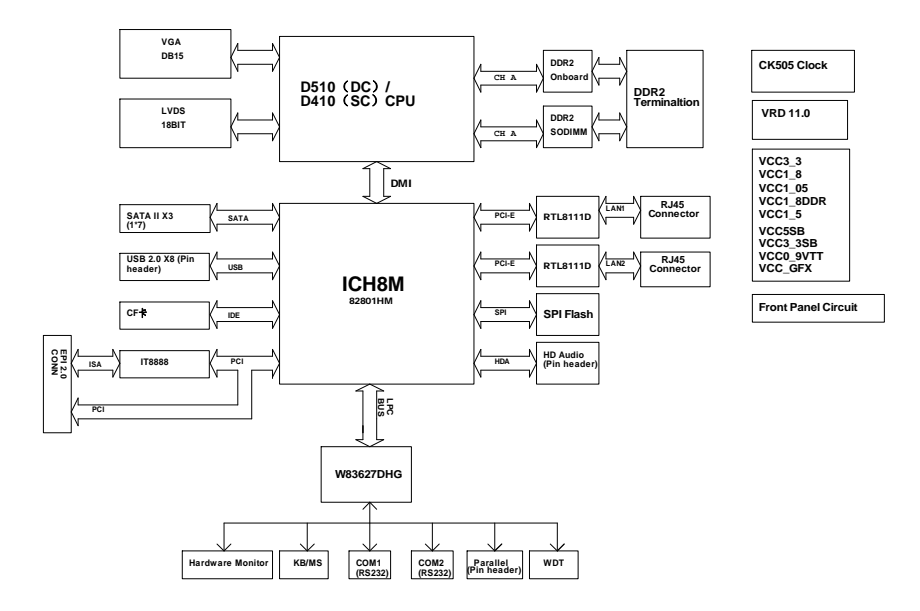

#### **Tip: How to identify the first pin of the jumpers and connectors**

- 1. Observe the letter beside the socket, it would be marked with "1" or thickened lines or triangular symbols;
- 2. Observe the solder pad on the back, the square pad is the first pin;

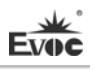

## <span id="page-53-0"></span>**Jumper Setting**

### **JCC1: Clear/Keep CMOS Setting (Pin Distance: 2.54mm)**

CMOS is powered by the button battery on board. Clear CMOS will restore original settings (factory default). The steps are listed as follows: (1) Turn off the computer and unplug the power cable; (2) Instantly short circuit JCC1; (3) Turn on the computer; (4) Follow the prompt on screen to enter BIOS setup when booting the computer, load optimized defaults; (5) Save and exit. Please set as follows:

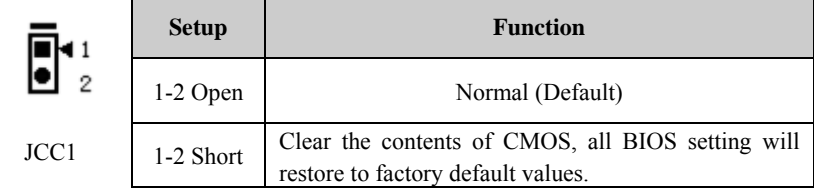

## **JLCD1: Select LCD Operating Voltage (Pin Distance: 2.54mm)**

Different LCD screens have different voltages; the board provides two voltage options, 3.3V and 5V. Only when the selected LCD voltage is in accord with the LCD voltage in use, can the LCD screen display normally. Please set as follows:

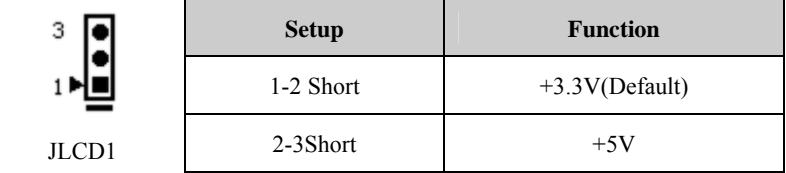

## **JCF1: Select CF Card Operating Voltage (Pin Distance: 2.54mm)**

Different CF cards have different operating voltages; the board provides two voltage options, 3.3V and 5V. Only when the selected CF card operating voltage is in accord with the CF card operating voltage in use, can the system stability be ensured. Please set as follows:

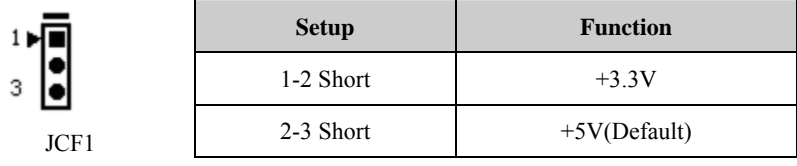

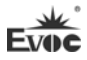

## <span id="page-54-0"></span>**Install System Memory**

The board provides one 200Pin DDRII SO-DIMM memory slot (DIMM1). Pay attention as follows when installing the memory bank:

- $\triangleright$  Open the buckles beside the memory slot. During installation, aim at the gaps between memory bank and memory slot and press properly to connect them;
- The 1.8V DDRII 667MHz memory supported by Intel® Chipset can be used; the maximum memory capacity is up to 2GB.
- $\triangleright$  It is recommended to use memory bank with SPD to ensure stable operation.

## <span id="page-54-1"></span>**Serial Port**

Provide two 2×5Pin RS-232 serial ports (Pin Distance: 2.54mm); the pin definitions are as follows:

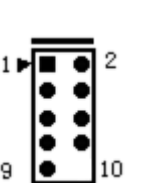

COM1/COM2

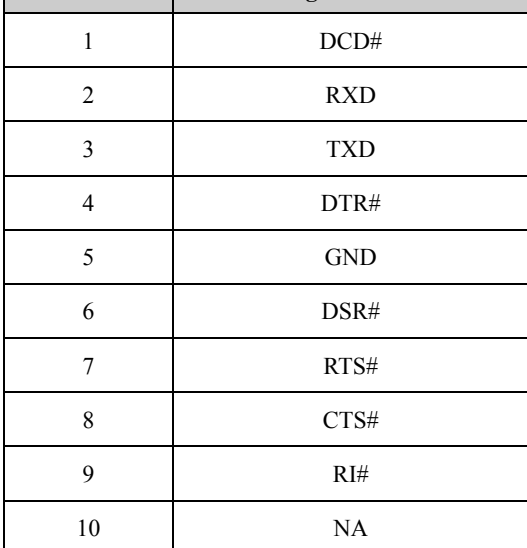

**Pin Signal Name** 

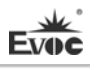

# <span id="page-55-0"></span>**Display Connector**

1. The board provides one standard DB15 VGA connector; the pin definitions are as follows:

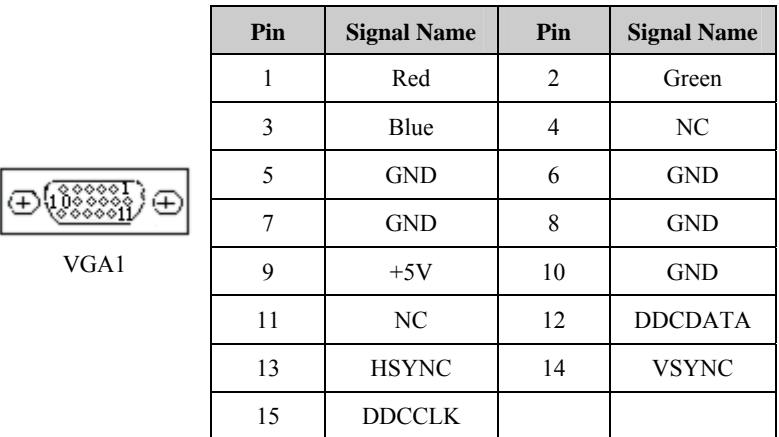

2. The board provides one single-channel 18-bit LVDS connector (LVDS1; Pin Distance: 1.0mm). The pin definitions are as follows:

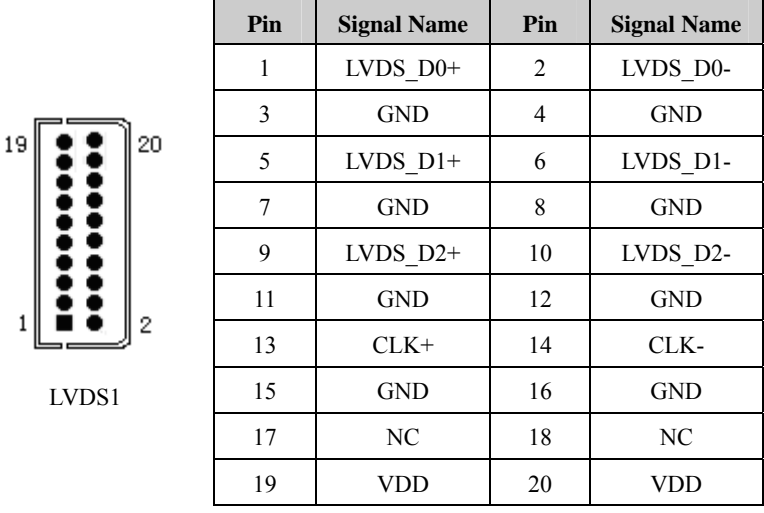

## <span id="page-56-0"></span>**LCD Backlight Control Connector**

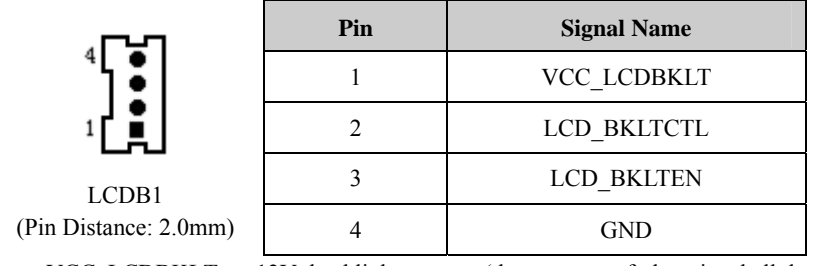

Note: VCC\_LCDBKLT---+12V backlight power (the current of the pin shall be limited below 1A);

LCD BKLTCTL---backlight control (This signal is output via Pineview D as PWM signal; voltage amplitude is between  $0V \sim 3.3V$  while the duty cycle is between  $0 \sim 100\%$ );

LCD\_BKLTEN ----backlight enabling, active high.

# <span id="page-56-1"></span>**Audio Connector**

Provide one 2×5Pin audio connector (Pin Distance: 2.54mm); the pin definitions are as follows:

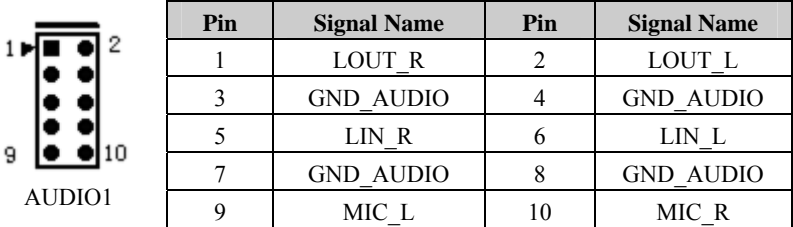

# <span id="page-56-2"></span>**SATA Connector**

9

Provide three SATA sockets; the pin definitions are as follows:

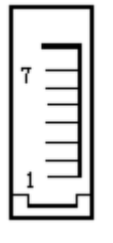

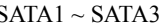

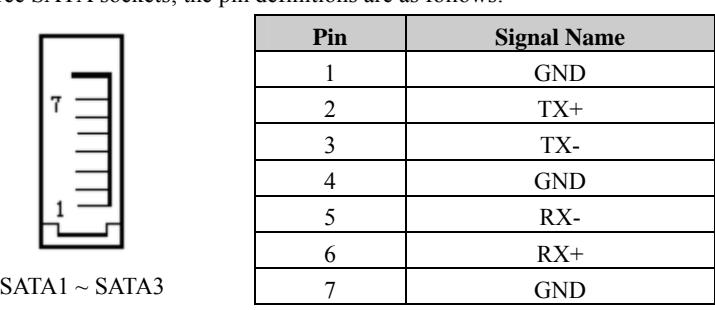

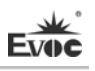

# <span id="page-57-0"></span>**Hot-swap of SATA Hard Disk**

Notices for hot-swap of SATA hard disk:

- 1. The hard disk shall support SATA 2.0 and use 15-pin SATA hard disk power connector.
- 2. The driver of chipset shall support the hot-swap of SATA hard disk.
- 3. Hot-swap of SATA hard disk with the operating system is forbidden when system is power-on.

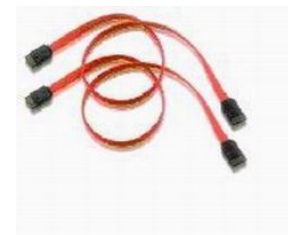

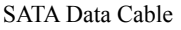

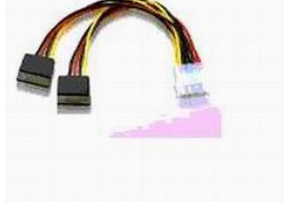

SATA Data Cable SATA Power Cable

Please carry out hot plug as follows, improper operation may destroy the hard disk or result in data lost.

#### **Hot Plug**

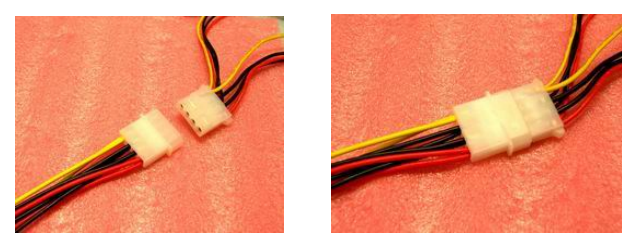

Step 1: Please plug the 1 x 4 pin SATA power connector (white) into the power adapter.

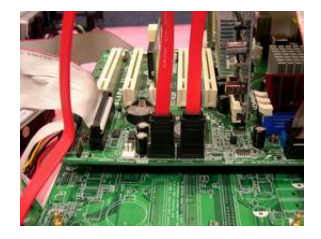

EPI-1813 - 11 - Step 2: Please connect the SATA data cable to the SATA connector on board.

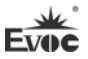

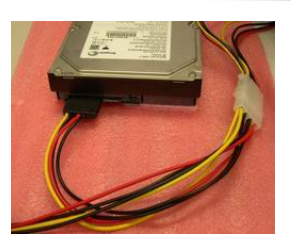

Step 3: Please connect the 15-pin SATA power connector (black) to the SATA hard disk.

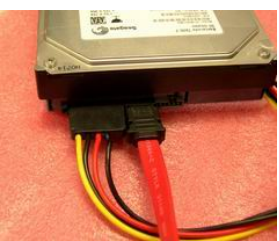

Step 4: Please connect the SATA data cable to the SATA hard disk.

## **Hot Unplug**

Step 1: Uninstall the hard disk from the device manager.

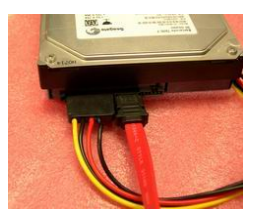

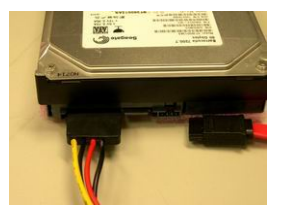

Step 2: Unplug the data cable from the SATA hard disk.

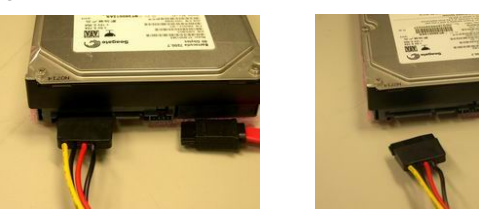

Step 3: Unplug the SATA 15-pin power connector (black) from the SATA hard disk.

# <span id="page-59-0"></span>**2-in-1 Mouse and Keyboard Connector**

The board provides one 2-in-1 mouse and keyboard socket.

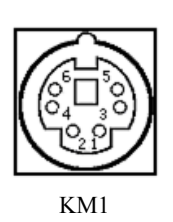

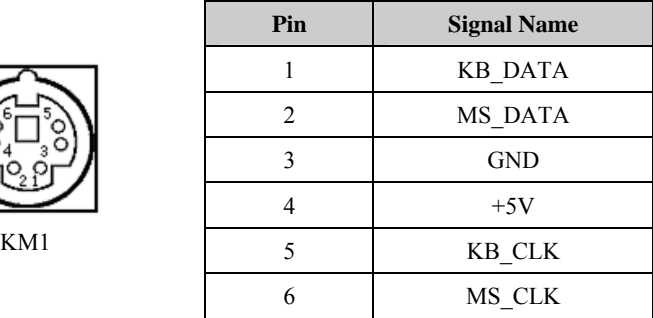

# <span id="page-59-1"></span>**Parallel Port**

The board provides one 2×13Pin parallel port (Pin Distance: 2.0mm).

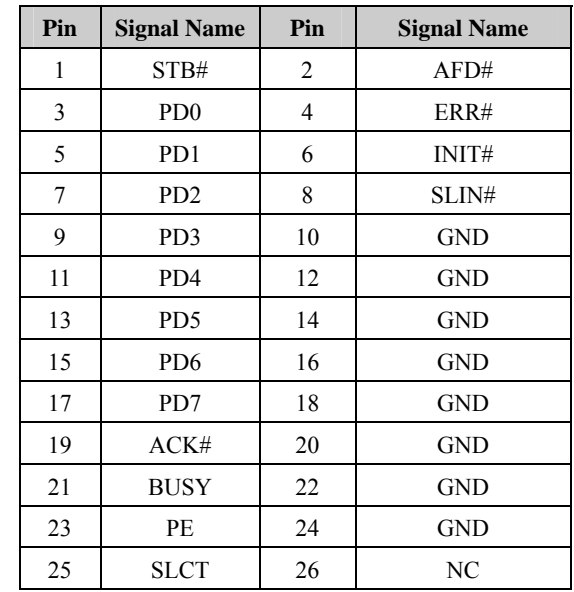

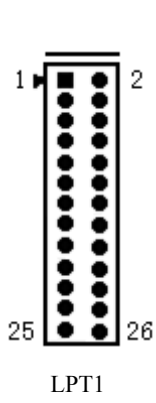

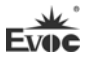

# <span id="page-60-0"></span>**USB Port**

The board provides four sets of  $2 \times 5$ Pin USB ports (Pin Distance: 2.54mm), which can connect with eight standard USB devices. The pin definitions are as follows:

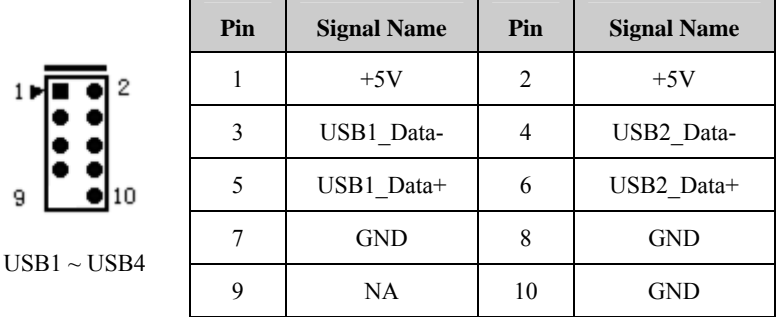

# <span id="page-60-1"></span>**LAN Port**

The board provides two 10/100/1000Mbps LAN ports (LAN1 and LAN2), among which LAN1 supports Wake-on-LAN function. ACTLED and LILED are the green and dual color LEDs beside the Ethernet port, which respectively indicates the activity status and speed of LAN. Please refer to the status description for each LED:

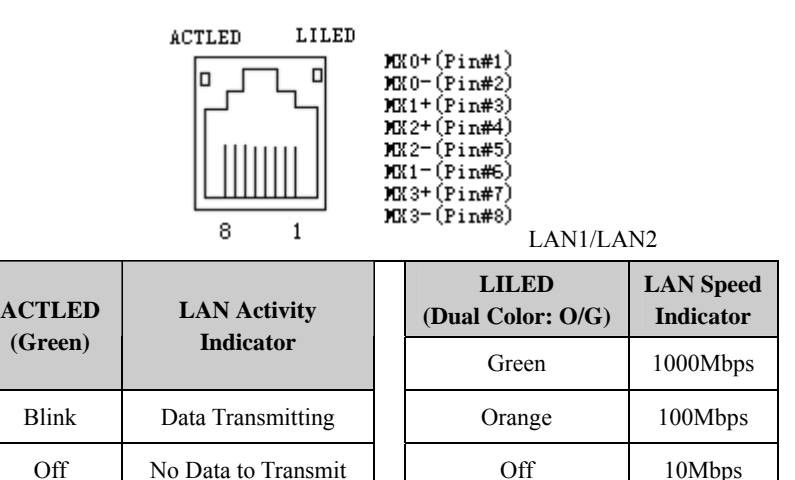

# <span id="page-61-0"></span>**Status Indicator and Control Connector**

÷

## **ATX Power Switch and HDD Indicator Connector (Pin Distance: 2.54mm)**

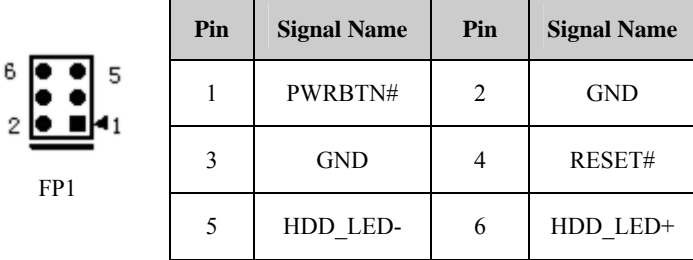

### **Power Indicator Connector (Pin Distance: 2.54mm)**

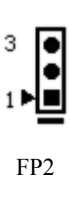

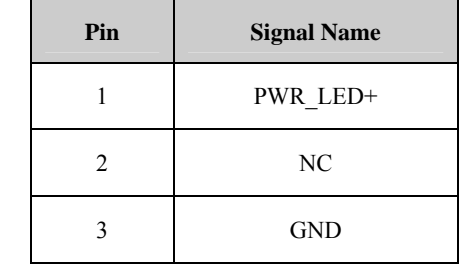

## **Loudspeaker Output Connector (Pin Distance: 2.54mm)**

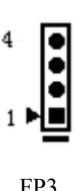

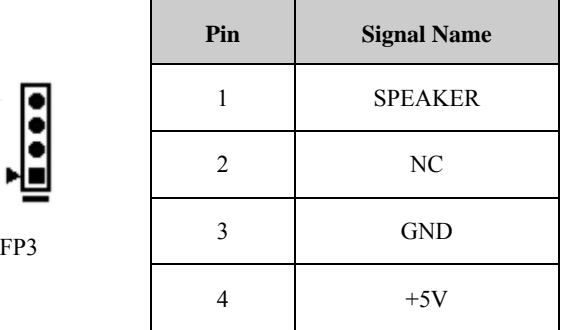

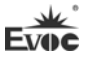

# <span id="page-62-0"></span>**CF Socket**

The board provides one standard CF card socket (CF1).

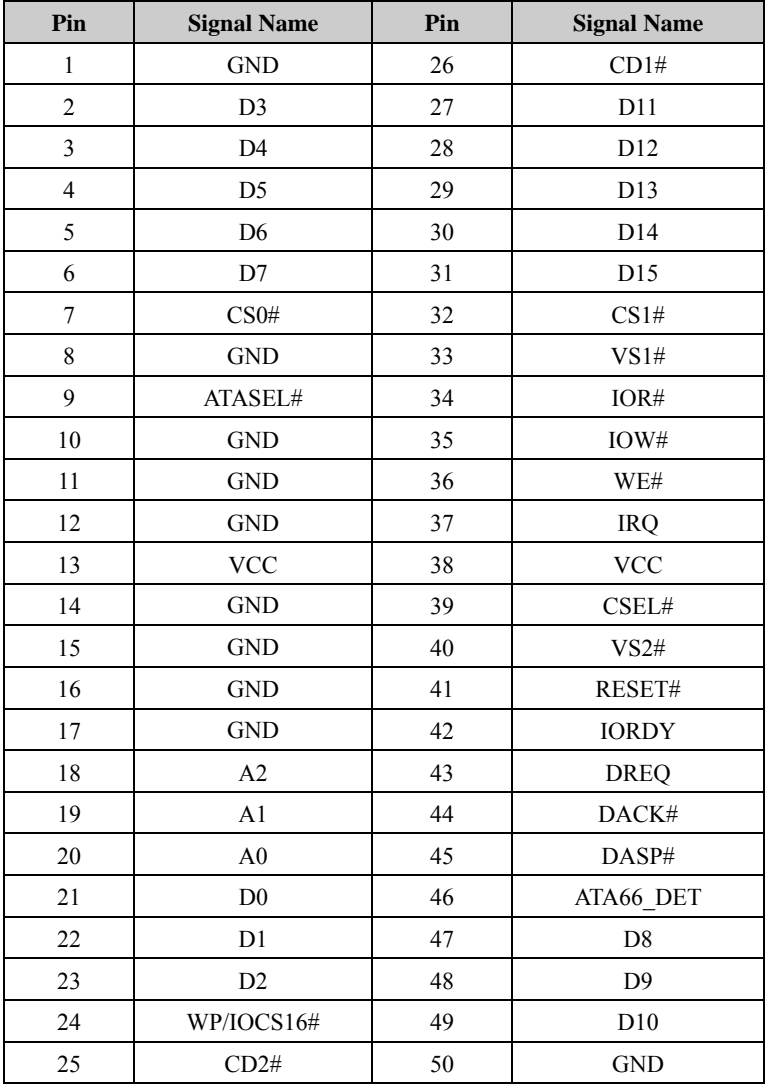

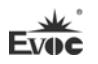

# <span id="page-63-0"></span>**Chapter 3 BIOS Setup**

### <span id="page-63-1"></span>**BIOS Overview**

BIOS (Basic Input and Output System) is solidified in the flash memory on the CPU board. Its main functions include: initialize system hardware, set the operating status of the system components, adjust the operating parameters of the system components, diagnose the functions of the system components and report failures, provide hardware operating and controlling interface for the upper level software system, guide operating system and so on. BIOS provides users with a human-computer interface in menu style to facilitate the configuration of system parameters for users, control power management mode and adjust the resource distribution of system device, etc.

Setting the parameters of the BIOS correctly could enable the system operating stably and reliably; it could also improve the overall performance of the system at the same time. Inadequate even incorrect BIOS parameter setting will decrease the system operating capability and make the system operating unstably even unable to operate normally.

# <span id="page-63-2"></span>**BIOS Parameter Setup**

Prompt message for BIOS setting may appear once powering on the system. At that time (inefficient at other time), press the key specified in the prompt message (usually <Del>) to enter BIOS setting.

When the BIOS setting in CMOS is destroyed, system may also require entering BIOS setting or selecting certain default value.

All the setup values modified by BIOS are saved in the CMOS storage in system. The CMOS storage is powered by battery; unless clearing CMOS contents, or else its contents will not be lost even if powered off.

**Note!** BIOS setting will influent the computer performance directly. Setting parameter improperly will cause damage to the computer; it may even unable to power on. Please use the internal default value of BIOS to restore the system.

Our company is constantly researching and updating BIOS, its setup interface may be a bit different. The figure below is for reference only; it may be different from your BIOS setting in use.

# <span id="page-64-0"></span>**Basic Function Setting for BIOS**

After starting SETUP program, the main interface of CMOS Setup Utility will appear:

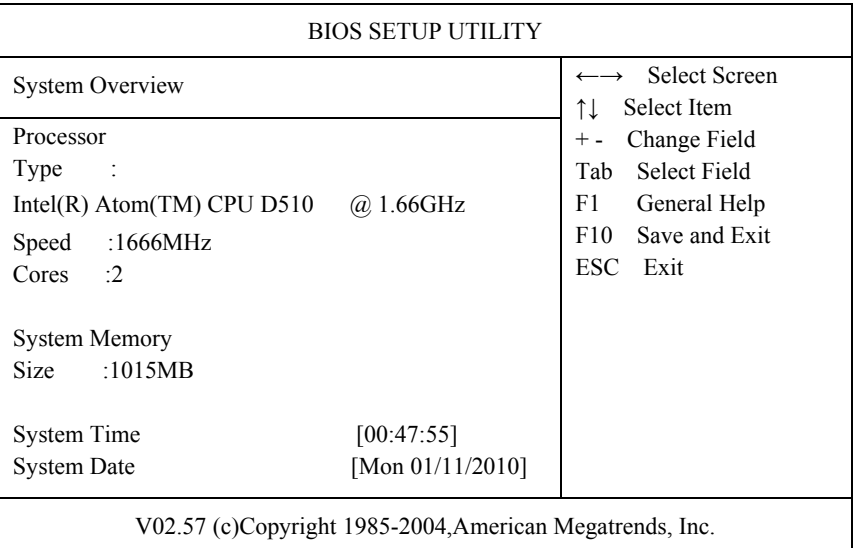

### **Main**

#### **System Time**

Choose this option and set the current time by  $\lt +$  > /  $\lt$  - >, which is displayed in format of hour/minute/second. Reasonable range for each option is: Hour (00-23), Minute (00-59), Second (00-59).

### **System Date**

Choose this option and set the current date by  $\lt +$  > /  $\lt$  - >, which is displayed in format of month/date/year. Reasonable range for each option is: Month (Jan.-Dec.), Date (01-31), Year (Maximum to 2099), Week (Mon.  $\sim$  Sun.).

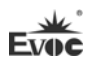

## **Advanced**

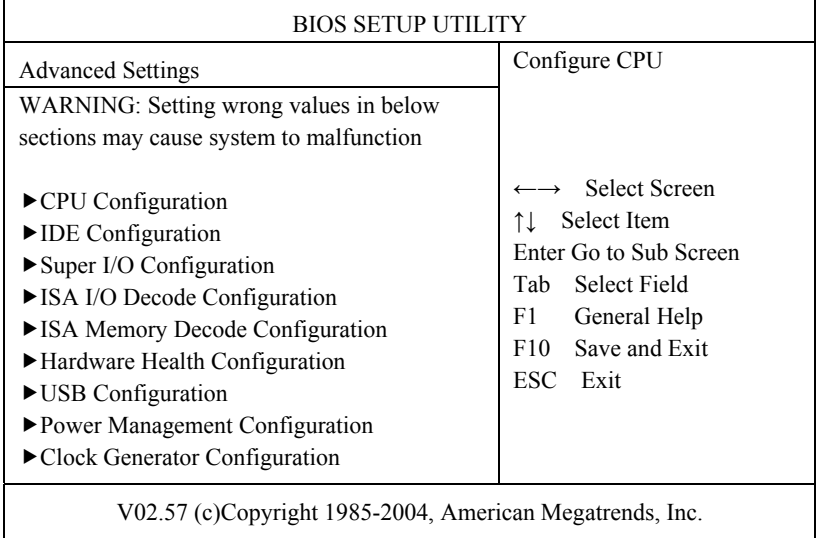

## **CPU Configuration**

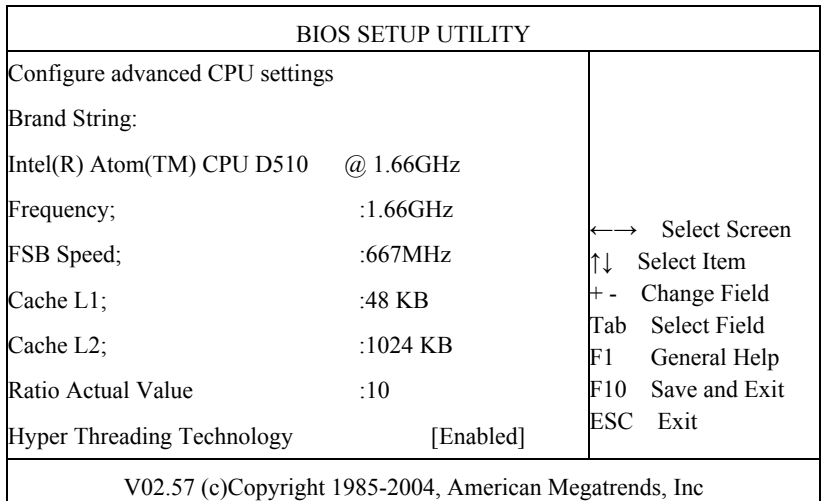

## **Hyper Threading Technology**

Control switch for Intel Hyper Threading Technology function.

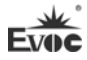

#### **IDE Configuration**

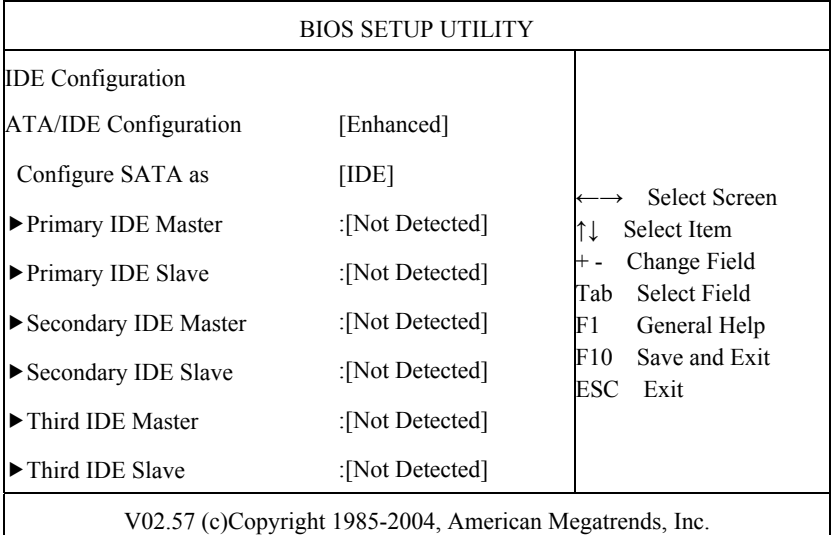

#### **ATA/IDE Configuration**

This option is used to configure the operating mode of ATA; there are two options for this item: Compatible and Enhanced.

### **Configure SATA as**

SATA controller type selection, it is corresponding with the options of IDE and AHCI. Only when ATA/IDE Configuration is under Enhanced mode, is AHCI supported.

AHCI function requires supports from hardware chip and OS.

**Legacy IDE Channels** 

Configure the IDE channel type under Compatible mode; it is corresponding with the options of SATA Only, SATA Pri, PATA Sec and PATA Only.

### **Primary ~ Third IDE Master/Slave**

### ﹡**Type**

Not Installed: IDE device cannot be detected by system;

AUTO: automatic detection of IDE parameters when power on;

CD/DVD: used for ATAPI CDROM;

ARMD: used for various analog IDE devices.

#### ﹡**LBA/Large Mode**

Used to set whether to support LBA mode or not.

#### ﹡**Block(Multi-sector Transfer)**

Used to set whether to support multi-sector simultaneous transfer or not.

#### ﹡**PIO Mode**

Used for PIO mode setting.

#### ﹡**DMA Mode**

Used for DMA mode setting.

#### ﹡**S.M.A.R.T**

Used to set whether to enable S.M.A.R.T function and it is only effective for the hard disk supporting this function.

#### ﹡**32Bit Data Transfer**

This option is used to enable 32-bit hard disk accessing mode, which could optimize hard disk read and write speed.

#### **AHCI Port 0 ~2**

Configuration menu for AHCI port, it is displayed only when the SATA controller is configured to AHCI or RAID.

#### ﹡**SATA Port0 ~ 2**

Auto: automatic detection of SATA devices when power on;

Not Installed: disable the port and detection.

#### ﹡**S.M.A.R.T**

Used to set whether to enable S.M.A.R.T function and it is only effective for the hard disk supporting this function.

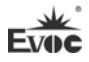

### **Super I/O Configuration**

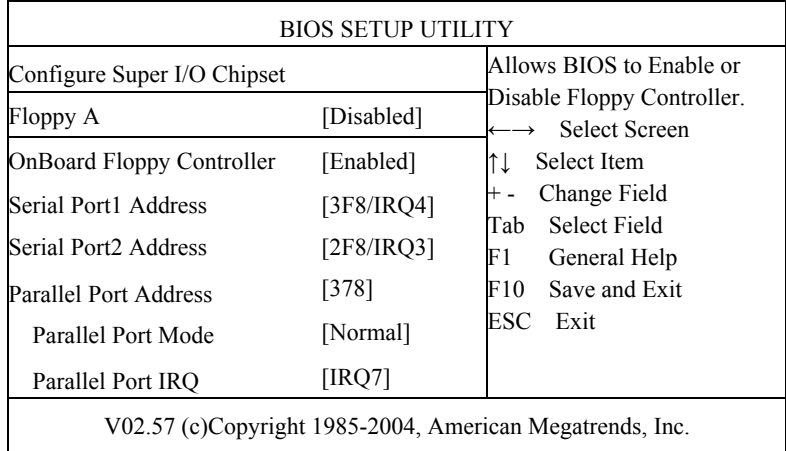

## **Floppy A**

Configure the floppy driver type.

## **OnBoard Floppy Controller**

Used to enable floppy driver controller.

## **Serial Port 1 Address**

(Default value is 3F8H/IRQ4), set the address and IRQ of COM1 on motherboard. The options are: Disabled, 3F8H/IRQ4, 3E8/IRQ4, 2E8/IRQ3 and 2F8H/IRQ3.

## **Serial Port 2 Address**

(Default value is 2F8H/IRQ3), set the address and IRQ of COM2 on motherboard. The options are: Disabled, 3F8H/IRQ4, 3E8/IRQ4, 2E8/IRQ3 and 2F8H/IRQ3.

## **Parallel Port Address**

Set the address of the parallel port on motherboard and the default value is 378.

**Parallel Port Mode** 

Set the parallel port mode on motherboard.

# **Parallel Port IRQ**

Set the IRQ of the parallel port on motherboard.

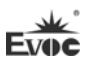

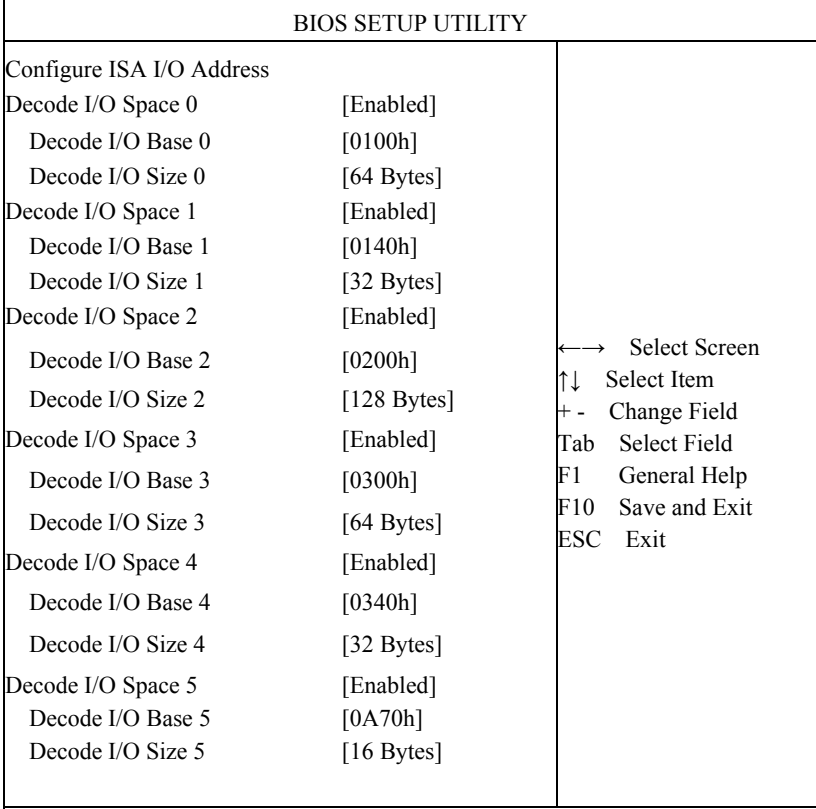

## **ISA I/O Decode Configuration**

V02.57 (c)Copyright 1985-2006,American Megatrends, Inc.

**Decode I/O Space(0-5)** 

Decode IO space switch (n).

**Decode I/O Base(0-5)** 

Decode IO space base address.

### **Decode I/O Size(0-5)**

Decode IO space size.

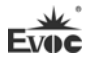

## **ISA Memory Decode Configuration**

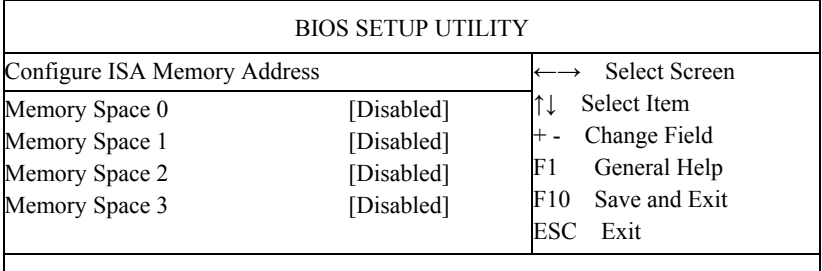

V02.57 (c)Copyright 1985-2006,American Megatrends, Inc.

## **Memory Space(0-3)**

Decode Memory space switch.

## **Decode MEM Base(0-3)**

Decode Memory space base address.

### **Decode Size(0-3)**

Decode Memory space size.

## **Hardware Health Configuration**

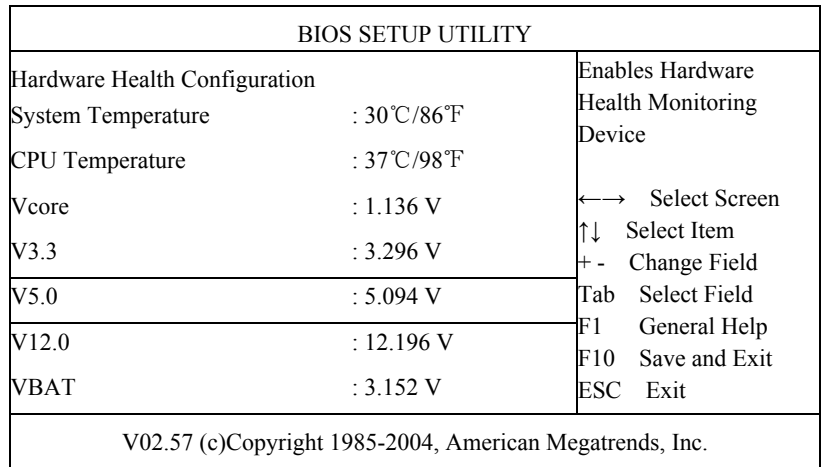

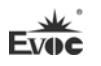

#### **System Temperature**

Current system temperature, it is monitored by thermal resistor on motherboard.

#### **CPU Temperature**

Current CPU temperature, it is monitored by temperature sensors on motherboard.

#### **Vcore**

CPU core voltage;

#### **V3.3/ V5.0/ V12.0**

Turn on/off power to output voltage.

#### **VBAT**

Monitor the voltage of the battery.

#### **USB Configuration**

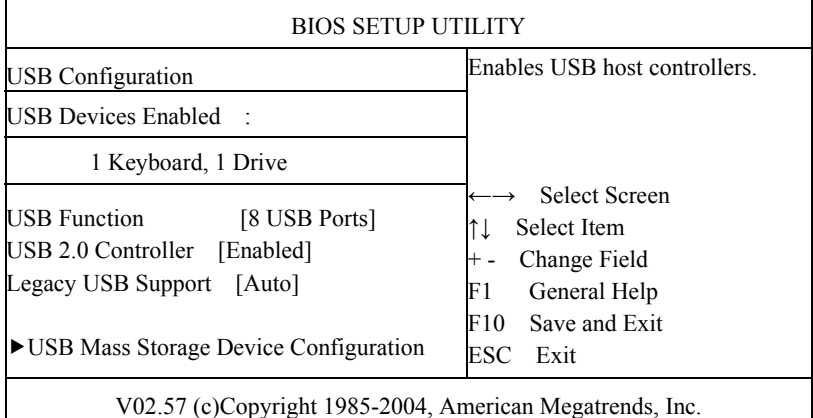

#### **USB Function**

This option sets the amount of USB controller; that is to confirm how many USB controllers it supports. One controller usually supports two USB ports.

### **USB 2.0 Controller**

This option is used to select whether to support USB 2.0 controller.

### **Legacy USB Support**
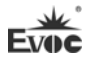

This option is used to support legacy USB devices (keyboard, mouse and storage device); when this option is set to Enabled, the USB device could be used even if under OS that doesn't support USB, such as DOS.

### **USB Mass Storage Device Configuration**

This option is used to configure the USB mass storage device, including Reset delay setting and enumeration type.

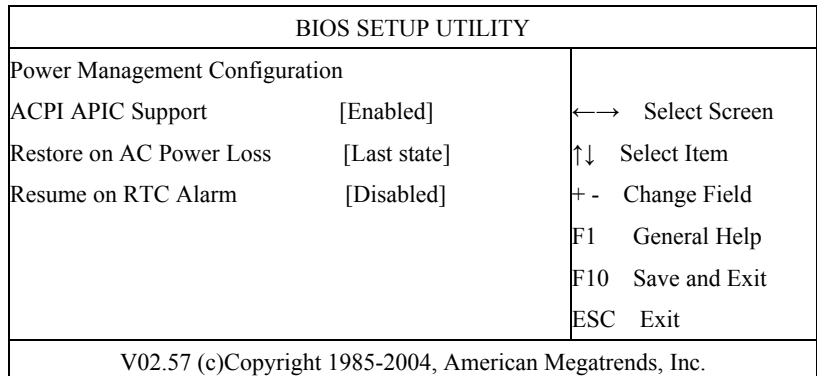

### **Power Management Configuration**

# **ACPI APIC Support**

This option is used to enable or disable APIC under ACPI OS.

### **Restore on AC Power Loss**

This option could set the system status when the computer is re-electrified after powered off under AC. "Power Off" is to make the system at power off status; "Power On" is to make the system power on automatically; "Last State" is to recover the status before powering off.

### **Resume on RTC Alarm**

This option is used to enable or disable the system clock. When the specified time is expired, it will wake the system from power saving mode, even from power off mode. This function shall be supported by ATX power.

### **Clock Generator Configuration**

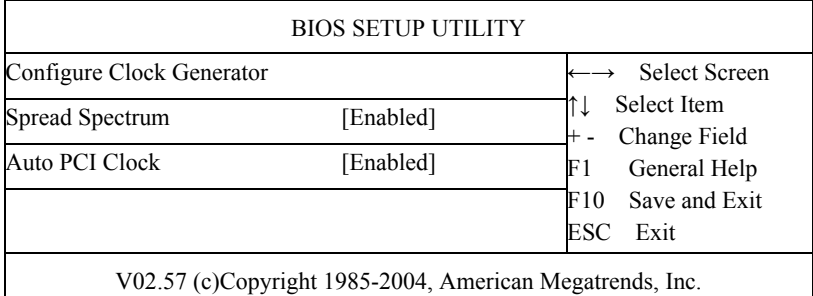

#### **Spread Spectrum**

 $\mathbf{I}$ 

This option is used to control the spread spectrum of clock signal.

### **Auto PCI Clock**

This option is used to realize the automatic detection of the device on PCI slot; if there is no device on the slot, it will disable the relevant clock signal on that slot.

### **Chipset**

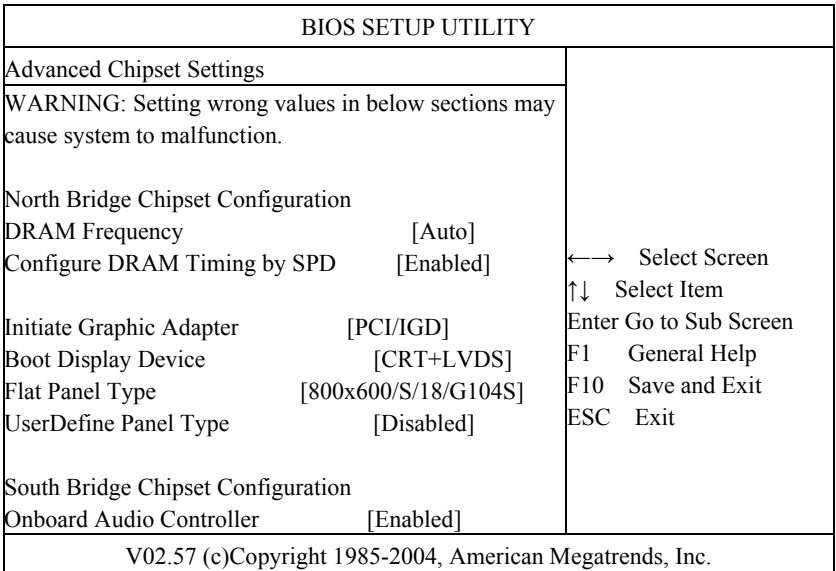

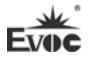

### **DRAM Frequency**

Configure the frequency for DRAM; it is recommended to use automatic modification instead of manual modification; otherwise, it will not be able to power on because it is not supported by DRAM.

### **Configure DRAM Timing by SPD**

BIOS configures the time sequence of the SDRAM according to the contents of the SPD chip. Most of the memory bank has one small chip to save the time sequence and capacity of the memory, i.e. the SPD chip.

### **Initiate Graphic Adapter**

This option is used to specify the booted priority of video device type.

### **Boot Display Device**

This option is used to select the default video output device when booting.

### **Flat Panel Type**

This option is used to select the resolution of the Flat Panel.

**UserDefine Panel Type** 

Configure the panel display type according to user define.

#### **Onboard Audio Controller**

Select whether to enable the audio card controller.

# **PCIPnP**

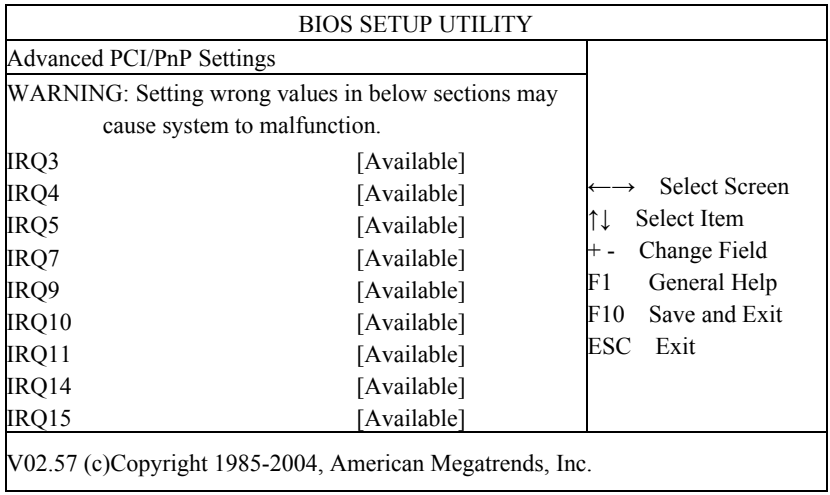

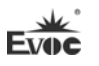

### $\triangleright$  **IRQ3~15**

This option is used to specify whether the IRQ number is PNP mode or reserved for ISA.

#### **Boot**

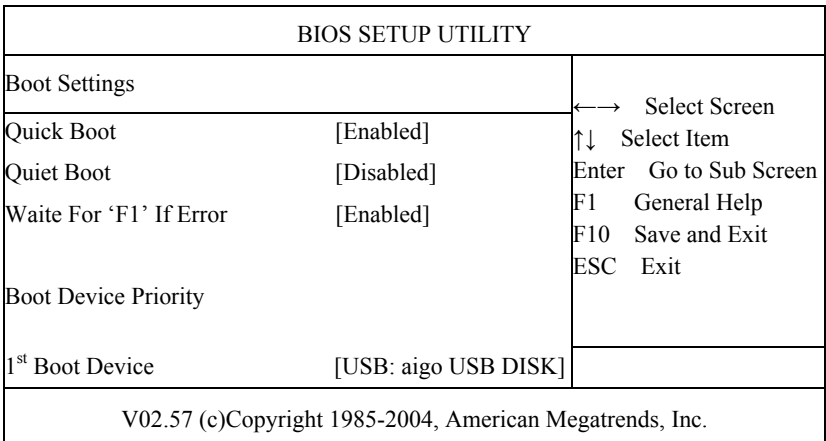

### **Quick Boot**

During BIOS booting period, configure whether to permit skipping certain test to reduce BIOS booting time.

#### **Quiet Boot**

Configure whether to display the content of OEM LOGO.

### **Wait For 'F1' If Error**

Configure whether to prompt pressing "F1" during system error.

# $\geq 1^{\text{st}}$  ~4<sup>th</sup> Boot Device

Configure the priority of the boot sequence for devices when the system boots.

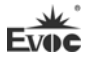

### **Security**

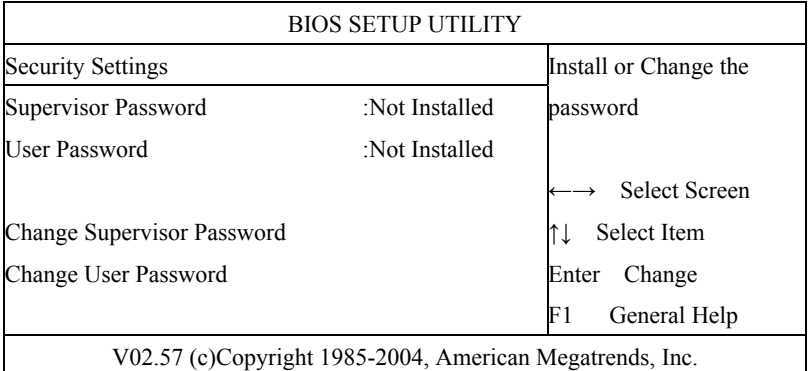

## **Change User/ Supervisor Password**

After pressing Change User/ Supervisor Password and input new password in the dialog box, this column will indicate that user's password has been installed.

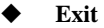

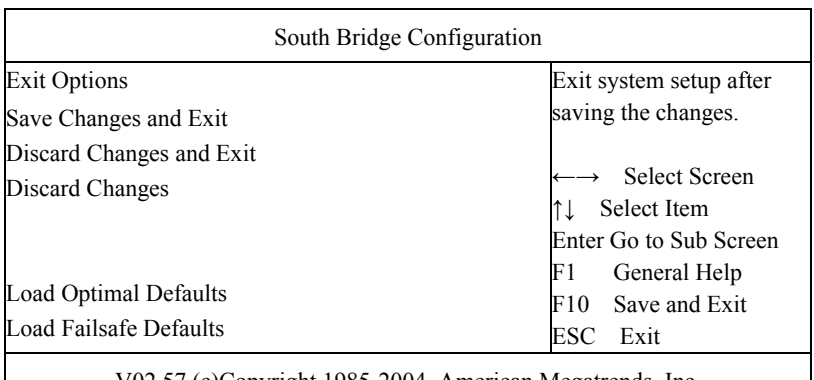

V02.57 (c)Copyright 1985-2004, American Megatrends, Inc.

### **Save Changes and Exit**

When you have finished all the changes and want to cover the original parameters, you may implement this operation and save the new parameters into CMOS storage. To implement this operation, you may choose this option and press < Enter >; press < Enter > again to exit.

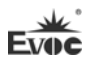

#### **Discard Changes and Exit**

If you do not want to save the change into CMOS storage, please choose this option and press < Enter >; press < Enter > again to exit.

#### **Discard Changes**

If error occurs in your change and the changes need to be neglected, please choose this option and press  $\leq$  Enter  $\geq$  in order to enter corresponding options again and reset it.

### **Load Optimal Defaults**

This menu is used to input default value in system configuration. These default values are optimized and could give play to the high capability of all hardware.

#### **Load Failsafe Defaults**

The function of this option is to initialize the setup of each option to realize the most fundamental and secure system functional value. To implement this function, choose this option and press < Enter >; messages to be confirmed will display on the screen, press < Enter > to implement this function.

# **System Resource Managed by BIOS under X86 Platform**

We define three kinds of system resources here: I/O port address, IRQ interrupt number and DMA number.

#### **DMA**

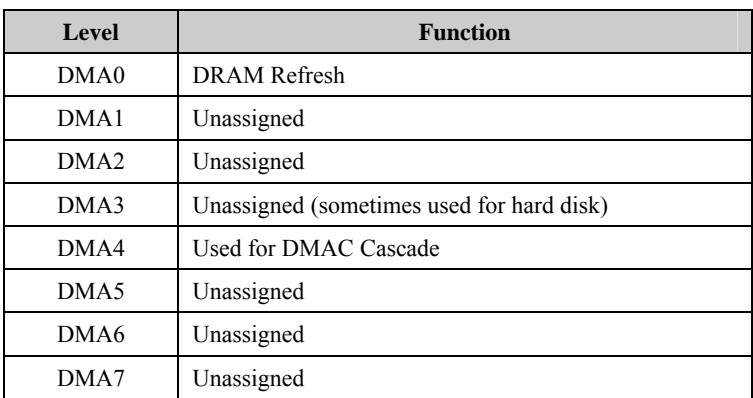

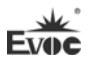

## **APIC**

Advanced programmable interrupt controller. Most motherboards above P4 level support APIC and provide more than 16 interrupt sources, like IRQ16 - IRQ23; while some others can have up to 28 interrupt sources, such as motherboard supporting PCI-X. However, relevant OS are required to enable that function, and currently, only the OS above Windows 2000 could support that function.

### **IO Port Address**

There is 64K for the system I/O address space. Each peripheral will occupy portion of the space. The table below shows parts of the distribution of the I/O address. As the address of PCI device (e.g. PCI network card) is configured by software, it is not listed in this table.

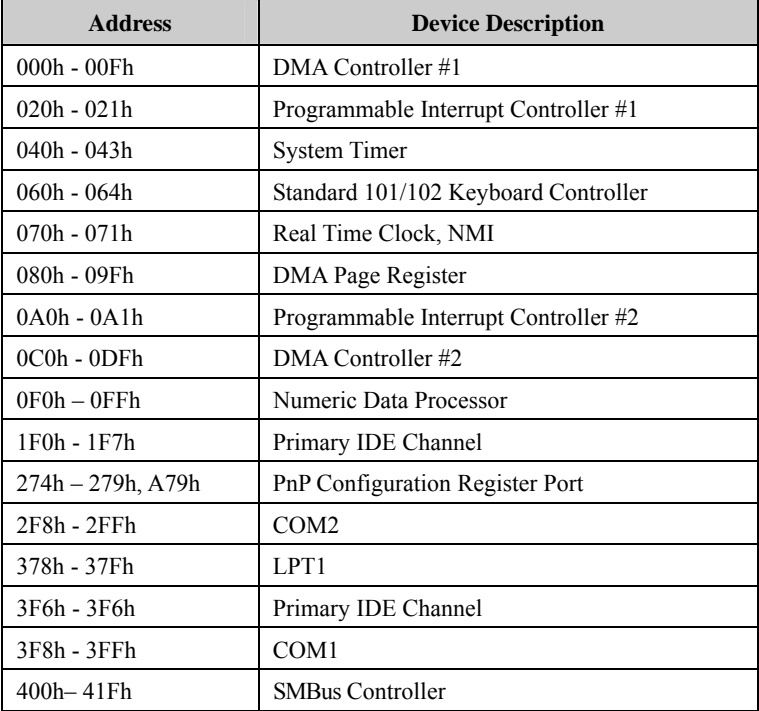

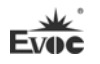

### **IRQ Assignment Table**

There are 15 interrupt sources of the system. Some are occupied by the system devices. Only the ones that are not occupied can be distributed. The ISA devices claim to engross the interrupt. Only the plug and play ISA devices can be distributed by the BIOS or the OS. And several PCI devices share one interrupt through the distribution of BIOS or OS. The diagram below shows parts of the interrupt distribution under X86 platform, but it does not show the interrupt source occupied by the PCI devices.

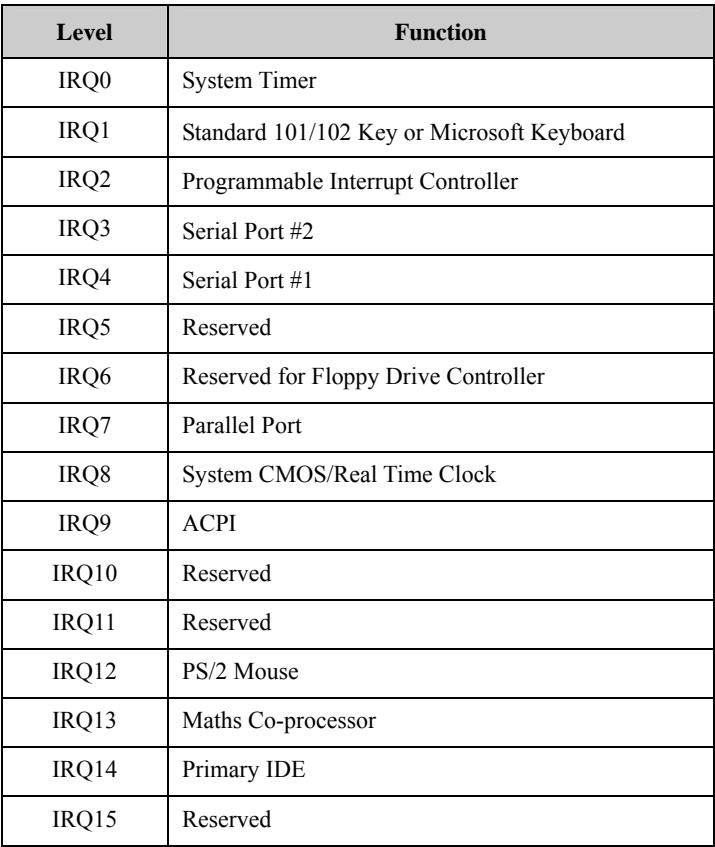

# **Chapter 4 Install the Drivers**

The driver program of this product could refer to the equipped CD and is omitted here.

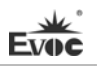

# **Appendix**

# **Watchdog Programming Guide**

This board provides a programmable watchdog timer (WDT) up to 255 levels and time by minute or second. Watchdog timeout event can be programmed to reset system or generate maskable interrupts.

**The available IRQ numbers for this board are: 3, 4, 5, 7, 9, 10 and 11.** 

**Please modify the corresponding IRQ number in PCIPnP of BIOS Setup interface into "Reserved" before using.** 

The following describes WDT program in C language. The steps to program WDT are listed as follows:

- Enter WDT programming mode;
- $\triangleright$  Set WDT operating mode/enable WDT/disable WDT.

#### **(1) Enter** WDT **Programming Mode**

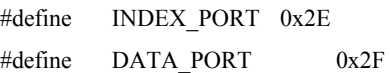

outportb(INDEX\_PORT, 0x87); outportb(INDEX\_PORT, 0x87); outportb(INDEX\_PORT, 0x07); outportb(DATA\_PORT, 0x08); outportb(INDEX\_PORT, 0x30); outportb(DATA\_PORT, 0x01);

### **(2) Configure WDT operating mode, reset mode or interrupt mode:**

unsigned char oldval; outportb(INDEX\_PORT,0x2d);  $oldval = importb(DATA$  PORT);

### a. **Configure** WDT **to reset mode**

oldval  $&= 0$ xfe;

outportb(DATA\_PORT, oldval);

### b. **Configure** WDT **to interrupt mode**

oldval  $= 0x01$ ; outportb(DATA\_PORT, oldval); outportb(INDEX\_PORT,0xf7); outportb(DATA\_PORT, IRQ\_NO); /\*Please replace the constant

IRQ\_NO with the interrupt number need to be used. The available range of the interrupt number has been listed in the beginning of this chapter.\*/

### **(3) Configure WDT to time by minute/second:**

### a. **Time by minute:**

outportb(INDEX\_PORT,0xf5); outportb(DATA\_PORT,0x08);

### b. **Time by second:**

outportb(INDEX\_PORT,0xf5); outportb(DATA\_PORT,0x00);

# **(4) Enable/Disable WDT**

# a. **Enable WDT:**

```
outportb(INDEX_PORT,0xf6);
```
outportb(DATA\_PORT,TIME\_OUT\_VALUE); /\*Please replace the constant TIME\_OUT\_VALUE with the unit number of timeout value (0x01  $\sim$  $0xFF$ <sup>\*/</sup>

### b. **Disable WDT:**

outportb(INDEX\_PORT,0xf6); outportb(DATA\_PORT,0x00);

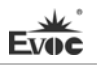

# **Troubleshooting and Solutions**

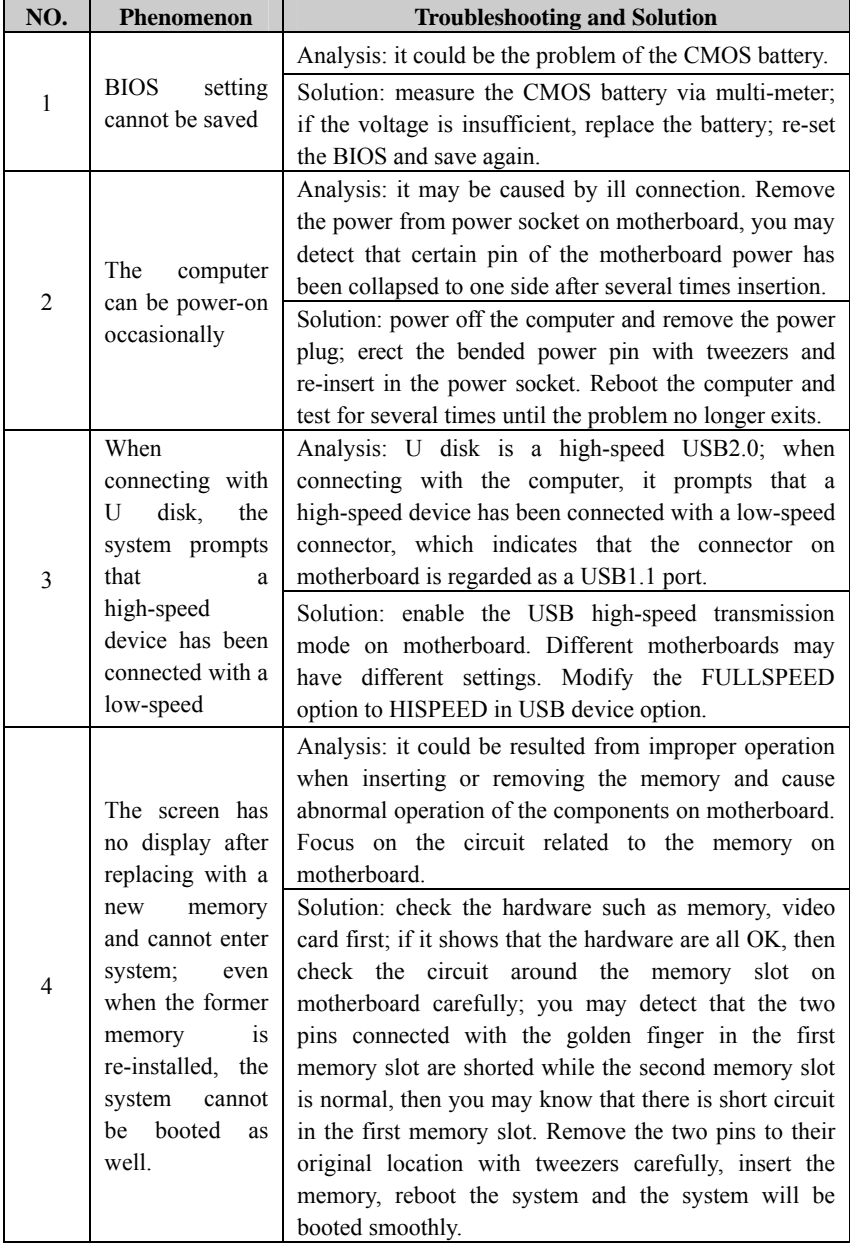

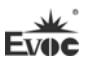

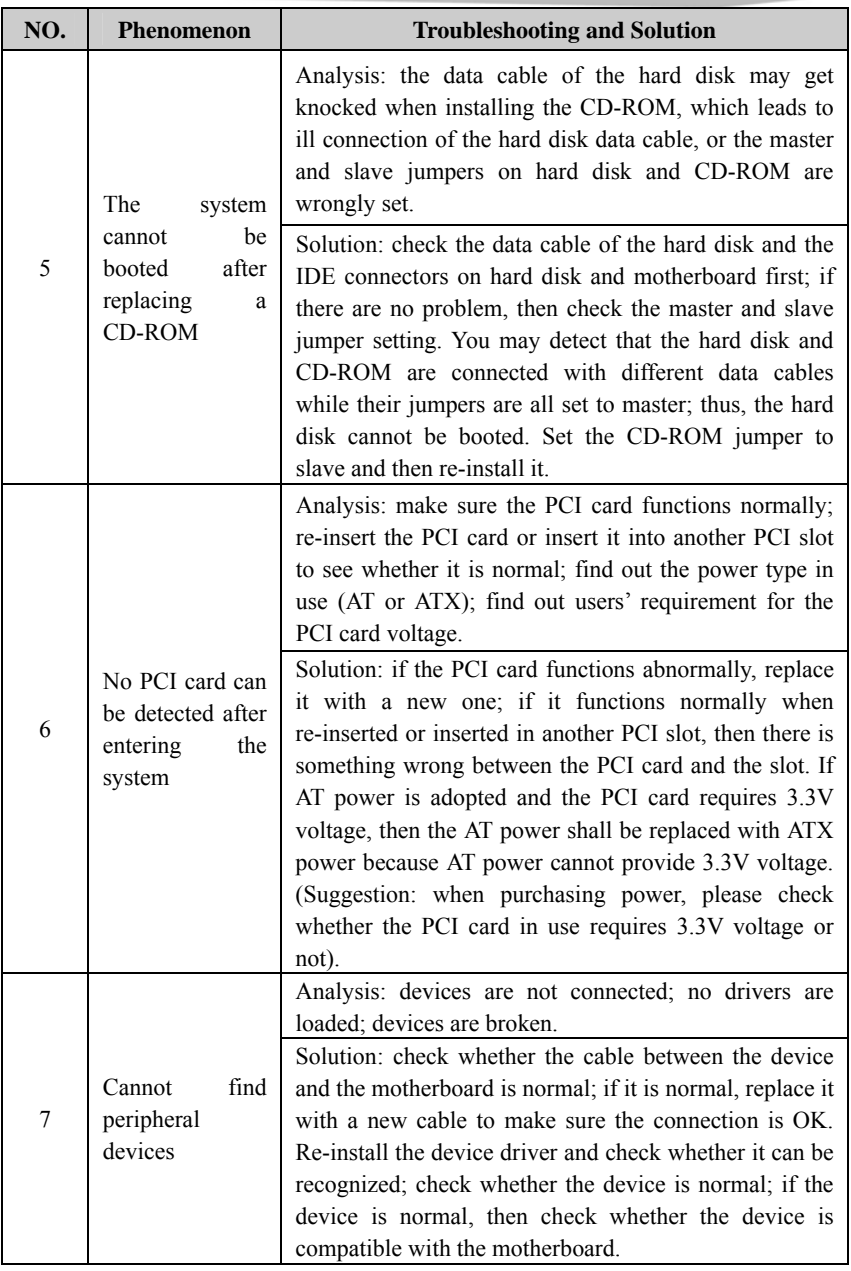